**البنائية وأنواعها وتطبيقاته النفسية والت <sup>ر</sup> تحليل نمذجة المعادالت بوية إعداد: أ.د. عبد النارصأنيس عبد الوهاب**

**مستخلص** 

تعتبر نمذجة المعادلة البنائية اختبار إحصائي يساعد على تقييم مجموعة من معادلات الانحدار ي في نفس الوقت. والهدف من نمذجة المعادلات البنائية هو استكشاف العلاقات بين واحد أو ي ֦֧֢֦ .<br>أكثر من المتغيرات المستقلة وواحد أو أكثر من المتغيرات التابعة. ويتم استخدامه بشكل شائع ر في برامج أموس SPSS Amos وبرنامج ليزرل LISREL. وتعتبر نمذجة المعادلات البنائية أكثر ي ė ا ي ي برقي مو ن سبب مع التحليل الإحصائ التقليدية مثل الانحدار. إنها مزيج من خوارزميات<br>تعقيدًا من نماذج التحليل الإحصائي التقليدية مثل الانحدار. إنها مزيج من خوارزميات الكمبيوتر المتنوعة والنماذج الرياضية والأساليب الإحصائية المجهزة في مجموعة البيانات. ي .<br>. وهناك خمسة أنواع رئيسية من تحليل نمذجة المعادلات البنائية. كل واحد منها يساعد في بناء ي ֦֧֦֧֦֧֖֖֖֖֧֧֧֧֧֧֧֧֪֧֧֧֧֧֧֚֚֚֚֚֚֚֚֚֚֚֚֚֚֚֚֚֚֚֚֝֝֟֓֝֬֝֓֞֟֓֝֬֝֓֞֝֬֝֓֞֝֬֝֬֝֬֝֬֝֬֝֬֝֬ . و . . .<br>علاقة بين المتغيرات. وتتمثل هذه الأنواع الخمسة في الآتي: (1) التحليل العاملي التوكيدي . ي analysis factor confirmatory؛ ) 2( تحليل المركب التوكيدي confirmatory analysis composite؛ ) 3( تحليل المسار analysis path؛ ) 4( تحليل مسار أقل المربعات ي  $\frac{1}{\sqrt{2}}$ Latent الكامن النمو نمذجة( 5 ) ؛Partial least square path modeling الجزئ modeling growth. عالوة عىل ذلك، يمكن تقديم تحليل نمذجة المعادلة البنائية بنماذج ي مختلفة، منها: ) 1( نموذج القياس model Measurement؛ و) 2( النموذج البنائ Structural model. كما أن هناك خصائص مميزة لكل نوع من أنواع التحليل وعرضه لبناء علاقة بين متغيرين أو أكثر. وتتناول هذه الورقة أنواع تحليل نمذجة المعادلة البنائية ونماذجها  $\overline{\phantom{a}}$ ر من .<br>المختلفة ، مع عرض مثال تطبيقي للتحليل العاملي التوكيدي كأحد هذه الأنواع.<br>..... ي

**الكلمات المفتاحية:**

نمذجة المعادلة البنائية، التحليل العاملى التوكيدي، التربية وعلم النفس

#### **Abstract**

Structure Equation Modeling (SEM) is a statistical test that helps evaluate a set of regression equations simultaneously. The goal of structural equation modeling is to explore the relationships between one or more independent variables and one or more dependent variables. It is commonly used in SPSS Amos and LISREL software. Structural equation modeling is more complex than traditional statistical analysis models such as regression. It is a combination of various computer algorithms, mathematical models and statistical methods fitted into the dataset. There are five main types of structural equation modeling analysis. Each one helps build a relationship between the variables. These five types are as follows: (1) confirmatory factor analysis; (ii) confirmatory composite analysis; (3) path analysis; (iv) Partial least square path modeling; (5) Latent growth modeling. Moreover, structural equation modeling analysis can be presented with different models, including: (1) Measurement model; and (2) the structural model. There are also distinctive characteristics for each type of analysis and its presentation to build a relationship between two or more variables. This paper deals with the different types of structural equation modeling analysis and its models, with an applied example of confirmatory factor analysis being presented as one of these types.

#### **key words:**

Structural equation modeling, confirmatory factor analysis, education and psychology

**البنائية وأنواعها وتطبيقاته النفسية والت <sup>ر</sup> تحليل نمذجة المعادالت بوية إعداد: أ.د. عبد النارصأنيس عبد الوهاب** 

**مقدمة:**

نمذجة المعادلة البنائية (Structure Equation Modeling: SEM) هو اختبار إحصائي يساعد على تقييم مجموعة من معادلات الانحدار في نفس الوقت. الهدف ي ֦֧֦֧֦֧֧֦֧֧֧֦֧֚֚֚֚֚֚֚֚֚֚֚֚֚֚֚֚֚֡֝֜֓֜֡֓֜֡֓ ي  $\frac{1}{\sqrt{2}}$ ِّ .<br>من نمذجة المعادلات البنائية هو استكشاف العلاقات بين واحد أو أكثر من المتغيرات ر<br>المستقلة وواحد أو أكثر من المتغيرات التابعة. ويتم استخدامه بشكل شائع في برامج ي ֦֧֦֧֦֧֦֧֦֧ׅׅׅ֚֚֡֜֜֜֓֡֜֡֜֓֡֡֜֓֡֡֜֓֡֬֜֓֡֡֬֜ .<br>أموس SPSS Amos وبرنامج ليزرل LISREL. تعتبر نمذجة المعادلات البنائية أكثر سوس Tashee ، وبرتسي عيرين Fishee عبر عمد .<br>تعقيدًا من نماذج التحليل الإحصائي التقليدية مثل الانحدار. إنها مزيج من خوارزميات ي .<br>د الكمبيوتر المتنوعة والنماذج الرياضية والأساليب الإحصائية المجهزة في مجموعة ֦֧֦֧֦֧֦֧֦֧֦֧֧֦֧֚֚֡֜֜֓֜֜ الىبانات.

هناك خمسة أنواع رئيسية من تحليل نمذجة المعادلات البنائية. كل واحد منها يساعد في بناء علاقة بين المتغيرات. وتتمثل هذه الأنواع الخمسة في الآتي: ي ֦֧֦֧֦֧֦֧֦֧֦֧֦֧֦֧֦֧֦֧֦֧֧֦֧֧֦֧֦֧֚֡֜֜֓֜֜֓֜֜ ي ي ֦֧֦֧֦֧֦֧֦֧֦֧֦֧֦֧֦֧֦֧֦֧֧֦֧֧֦֧֦֧֚֡֜֜֓֜֜֓֜֜

- 1- التحليل العاملي التوكيدي confirmatory factor analysis
- 2- تحليل المركب التوكيدي confirmatory composite analysis
	- -3 تحليل المسار analysis path
- 4- تحليل مسار أقل المربعات الجزئي Partial least square path  $\mathbf{r}$ modeling
	- 5- نمذجة النمو الكامن Latent growth modeling

علاوة على ذلك، يمكن تقديم تحليل نمذجة المعادلة البنائية بنماذج مختلفة، منها:

- 1. نموذج القياس Measurement model
	- 2. النموذج البنائي Structural model ້

هناك خصائص مميزة لكل نوع من أنواع التحليل وعرضه لبناء علاقة بين متغيرين ر أو أكثر، وتمثل هذه الخصائص في التالي: ي ֦֧֦֧֦֧֦֧֦֧֦֧֦֧֦֧֦֧֦֧֦֧֧֦֧֧֦֧֦֧֚֡֜֜֓֜֜֓֜֜

# **ل -1 تقليل المتغرتات الملحوظة من خالل ال تحليل العام ال توكيدي:**

<mark>تعتبر نمذجة المعادلة البنائية</mark> مصطلح يستخدم لوصف النماذج التي تدرس الروابط السببية بين المتغيرات الكامنة أو غير المرصودة التي ليس لها قيمة<sup>ً</sup>. وتحدد  $\ddot{\phantom{0}}$ **نمذجة المعادلة البنائية** مساهمة العبارات المختلفة في هذا التقييم لمتغير كامن ي ֦֧֦֧֦֧֦֧֦֧֦֧֦֧֧֦֧֧֦֧֧֦֧֜֓֓֜֓֜֓

.<br>(Holtzman, 2011). في هذه العملية، يعد التحليل العاملي التوكيدي أسلوبًا ي ֦֧֦֧֦֧֦֧֦֧֦֧֦֧֦ لفحص تأثير كل عبارة في قياس البنية المعنية أو المتغير الرئيسي. وبالتالي، فإنه ي ֦֧֦֧֦֧֦֧֦֧֦֧֦֧֦֧֦֧֦֧֦֧֦֧֦֧֦֧֦֧֜֜֜֜֜֜֜֜֞ يتيح اختيار كيبات الب )المكونات( ذات الصلة فقط للنموذج . ويمكن أن يقلل التحليل العاملي التوكيدي من أبعاد البيانات ويوحد مقياس المؤشرات المختلفة.<br>التحليل بمعنى آخر، إذا كان النموذج يحتوي على العديد من المتغيرات الكامنة، فسيساعد التحليل العاملي التوكيدي على تقليلها بحيث لا تظهر إلا المتغيرات ذات الصلة<br>. .(Fan, 2016)

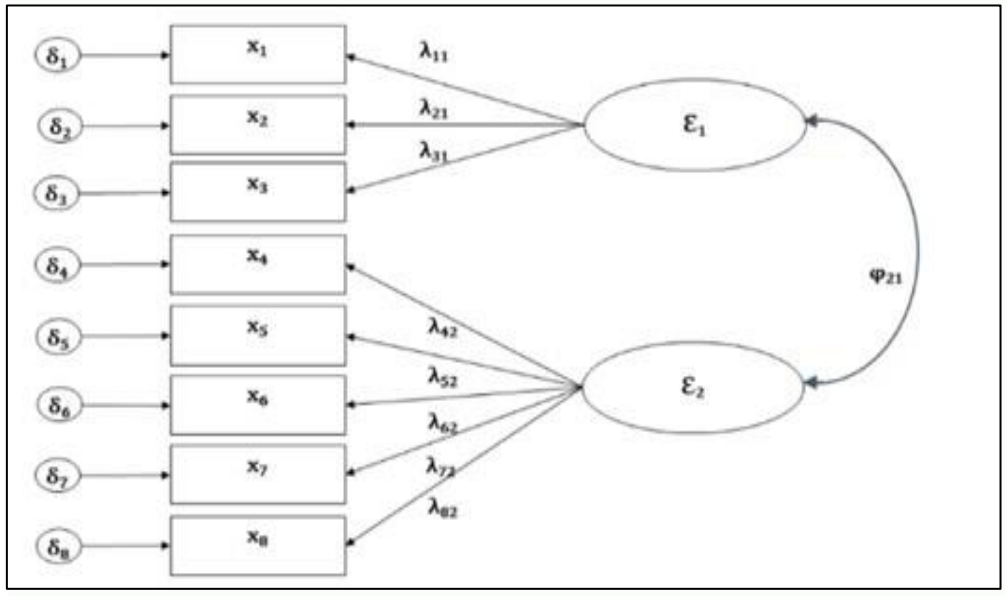

الشكل :1 ال تحليل العامل التو كيدي (2019 ,Escobar(

يعتبر نموذج التحليل العاملي التوكيدي الخطوة الأولى لتحليل نمذجة المعادلة البنائية. ويحدد أهمية أي عبارة في حساب التأثير. بالنسبة للشكل (1)، ي ֦֧֦֧֦֧֦֧֦֧֦֧֦֧֦֧֦֧֦֧֦֧֧֦֧֚֡֜֜֜֓ رش يحدد النموذج كيف يتم قياس العوامل مثل <sup>1</sup> ε و <sup>2</sup> ε ات بواسطة مؤ ، أي .x <sup>8</sup> إلx <sup>1</sup>

# **رت -<sup>2</sup> اختبار النماذج المركبة ال لها متغرتات يمكن مالحظتها:**

يتم تعريف النماذج المركبة models Composite عىل أنها مجموعة من المكونات المترابطة التي تنشأ كمجموعات خطية من المتغيرات التي يمكن ُملاحظتها؛ ذلك المتغير المقاس بأكثر من متغير مُقاس. ويستخدم التحليل المركب ا التوكيدي لاختبار النماذج المركبة التي تتكون من المتغيرات المرصودة أو المقاسة. ويسهل التحليل المركب التوكيدي تشغيل وتقييم كفاءة النموذج. وبالتالي، يحتاج **مجلة بحوث التربية الخاصة والتعليم الشامل، المجلد األول، العدد األول، يونيو 2023م، ص ص 78-39**

الباحثون إلى اختيار النموذج الذي تم تعريفه بالفعل نظريًا، أي أن الأبحاث أو الدراسات الحالية قد ذكرت بالفعل الارتباط (2018 ,Schuberth et al., ).

على سبيل المثال؛ تأثير إدارة المعلومات وادارة التفاعل بين الركاب على مشاركة المعلومات الشخصية. هنا، نظرًا لاستخدام عبارتين لقياس المعلومات الشخصية ، يمكن استخدام التحليل المركب التو كيدي .

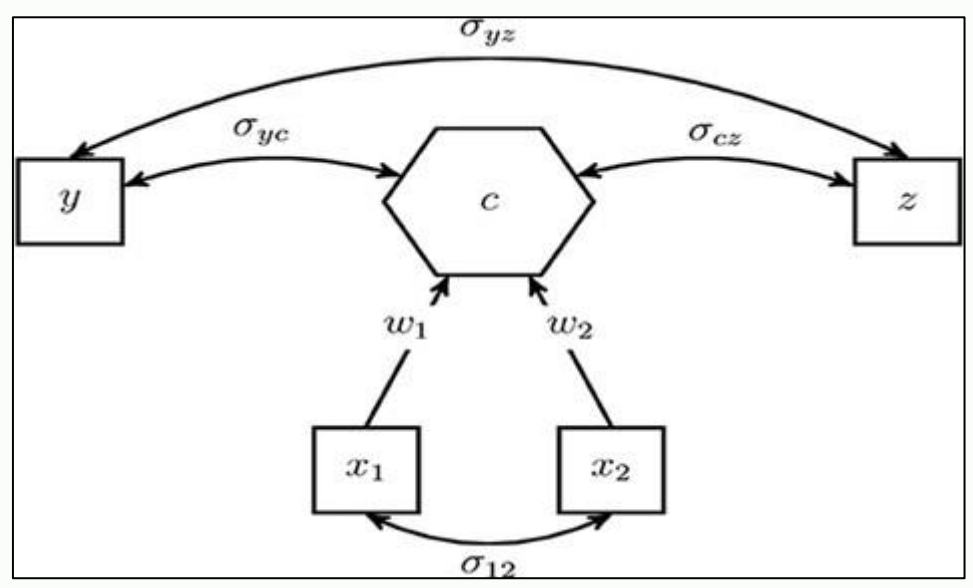

الشكل 2: التحليل المركب التوكيدي (2018 .Schuberth et al

بصريًا، يوضح الشكل 2 التحليل المركب التوكيدي حيث يكون c متغيرًا مركبًا مثل المعلومات الشخصية، بينما 1 x و 2 x و y و z متغيرات ملحوظة. هنا، 1x و 2x هو متغ ب إدارة المعلومات وإدارة التفاعل. يمكن أن يكون المتغ بان الملحوظان y و z بعض المتغيرات الأخرى ذات الصلة بمشاركة المعلومات الشخصية التي ليس لها تأثير مباشر على سلوك مشاركة المعلومات الشخصية.

### **-3 فحص الروابط ب تحليل المسار :**

تحليل المسار Path analysis هو نوع من التحليل الإحصائي للانحدار المتعدد ي ...<br>الذي يفحص الروابط بين متغير تابع ومتغيرين مستقلين أو أكثر لاختبار الفرضية.  $\ddot{\phantom{0}}$ ويساعد تحليل المسار على فهم العلاقات السببية بين المتغيرات ,Crossman)  $\ddot{\phantom{0}}$ .2019)

على سبيل المثال؛ يمكن بناء نموذج لفحص تأثير التمربن والجهد على المرض من خلال النظر في التأثير الوسيط للياقة البدنية والتوتر. ي i

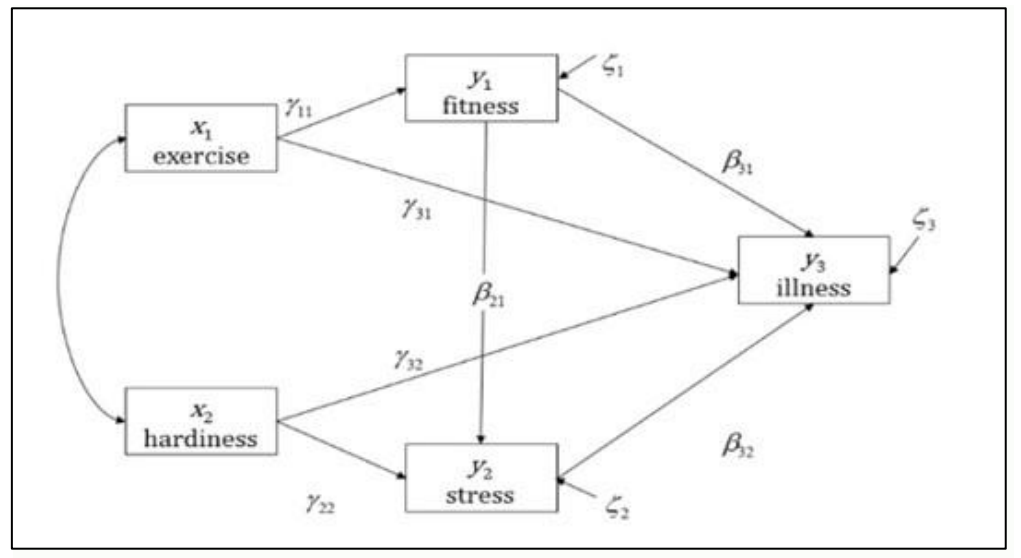

الشكل 4: تحليل المسار

ي بينما يساعد تحليل المسار في تقييم العلاقة الموجودة بين المتغيرات، يتم  $\ddot{\phantom{0}}$ ًإكمال اتجاه الارتباط بناءً على النموذج (Crossman, 2019).

### **-4 نمذجة مسار المرب ع األقل: الجزئ**

تُستخدم نمذجة مسار المربع الجزئي الأقل Partial least square path ُ ي  $\frac{1}{\sqrt{2}}$ modeling لاختبار النماذج الاستكشافية التي لم يتم إثبات صحتها أو اختبارها والتحقق من صحتها. إنه مزيج من نماذج مختلفة من التحليلات المركبة التوكيدية. ويوجد نوعان من نماذج المسار المربع الجزئي الأصغر: ي  $\mathbf{r}$ 

.1 النماذج الداخلية models inner

.2 النماذج الخارجية models outer

يحدد النموذج الداخلي ارتباط البناء الرئيسي أو ارتباط المتغيرات الكامنة فقط<br>-لتقديم العلاقة بين المتغيرات الرئيسية (النموذج البنائي). ويتكون النموذج الخارجي ي ֚֚֡<br>֚֚֚֚֡ من ارتباط بناء واحد مع بياناته المرصودة (نموذج القياس) ,.Henseler et al) .2009)

على سبيل المثال؛ يمكن استخدامه لبناء نموذج لفهم تأثير 5 ممارسات لإدارة المشاريـع على أداء المشروع؛ حيث تعتمد كل ممارسة إدارية وأداء مشروع على بعض العبارات الأخرى.

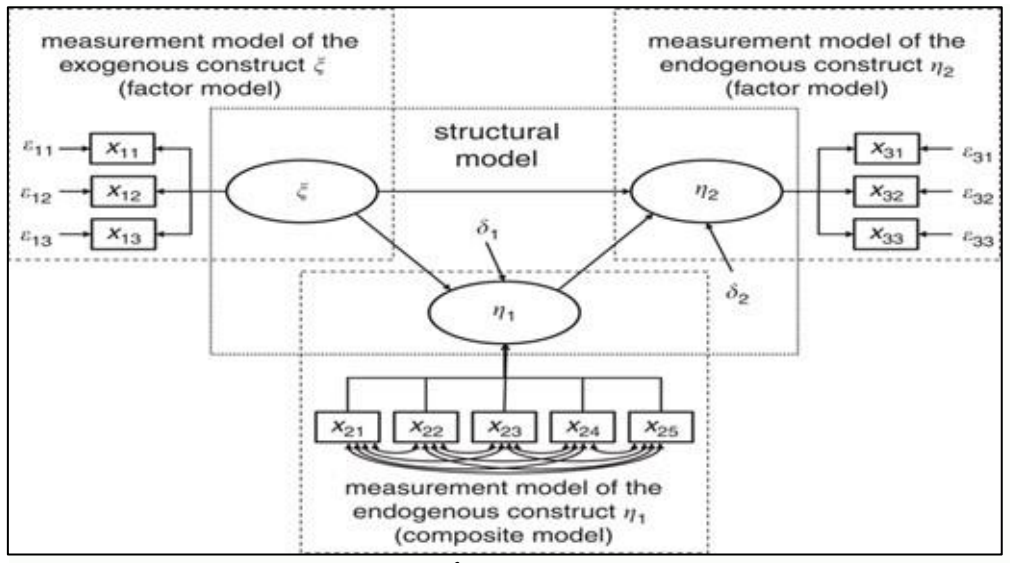

الشكل 5: نمذجة مسار المربع الجزئي الأقل (Henseler et al., 2016) ي اً

المربع الجزئي الأقل هو نموذج معقد يتكون من عدد كبير من المتغيرات. ي  $\frac{1}{\sqrt{2}}$ لذلك يمكن صياغتها حتى في الحالات التي لا يوجد فيها الكثير من المعلومات ي ֦֧֦֧֦֧֦֧֦֧֦֧֦֧֦֧֦֧֦֧֦֧֧֦֧֦֧֦֚֡֜֜֓֜֜֜֞֓֡֜֜ النظرية ومع حجم عينة صغير (Yi fan, 2016). في الشكل (5)، هناك ثلاثة نماذج ي  $\ddot{\phantom{0}}$ مختلفة للتحليل العاملي أو نماذج القياس مع الصناديق المربعة بينما يظهر نموذج ي بنائ واحد ف الصندوق المستطيل. ي ֦֧֦֧֦֧֦֧֦֧֦֧֦֧֧֦֧֦֧֦֧֜֜֓֓֜֜֜֜֜

**-5 نمذجة النمو الكامن :**

يه نمذجة النمو الكامن modeling growth Latent منهجية ناجحة لتحليل البيانات الطولية عندما يكون تركيز الدراسة على التغيير الفردي، كما يتيح فحص  $\frac{1}{2}$ البيانات التي تتغير بمرور الوقت (Serva, 2011). وبالتالي، فإنه يتيح مقارنة تأثيرات .<br>المتغيرات لفترات مختلفة.

على سبيل المثال؛ نظمت مؤسسات التعليم العالي برنامج تدريب مهني لتحسين<br>. مجموعة مهارات الطلاب. يجب بناء نموذج لمقارنة التأثير قبل التدربب وبعده. وبالتالي، يمكن استخدام نمذجة النمو الكامن في هذه الحالة. ֧֦֧֦֧֦֧֦֧֦֧֦֧֦֧֦֧֦֧֦֧֦֚֡֜֜֜֜֜֜֜֜֜֜֜֞֜֜

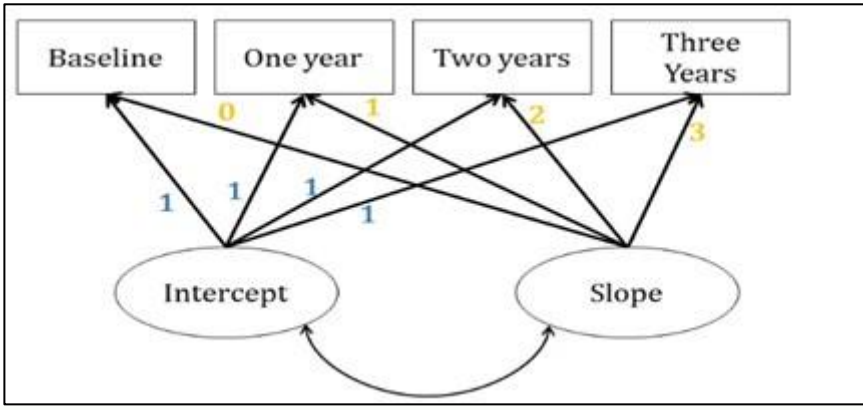

الشكل :6 نمذجة النمو الكامن (2019 ,Escobar(

وبالتالي، فإن نموذج منحنى النمو الكامن مفيد بشكل خاص في تقييم التأثيرات ֦֧֦֧֦֧֦ المتغيرة بمرور الوقت لآن البيانات الطولية متكررة في البحث البيئي ٬Yi fan,<br>' ي ֦֧֦֧֦֧֦֧֦֧֦֧֦֧֚֡֜֜֜֓֡֜֜ .2016)

**عرض تحليل نمذجة المعادالت البنائية مع نموذج القياس :**

يصور نموذج القياس العلاقات بين المتغيرات المقاسة، عند وجود متغيرات ًذات قيمة ومتغيرات كامنة، حيث يجب حساب القيمة بناءً على متغيرات أخرى. إنه يشير ببساطة إلى صياغة النموذج من خلال تضمين المتغير الملاحظ والمتغير الكامن وخطأ القياس في النموذج. ي .<br>.

يرمز نموذج القياس إلى نموذج التحليل العاملي التوكيدي، وهو تحدد النمط الذي يتم من خلّاله تشبع كل مقياس على عامل معين، أي وزن العلاقة بين متغيرين .(DeVault, 2018)

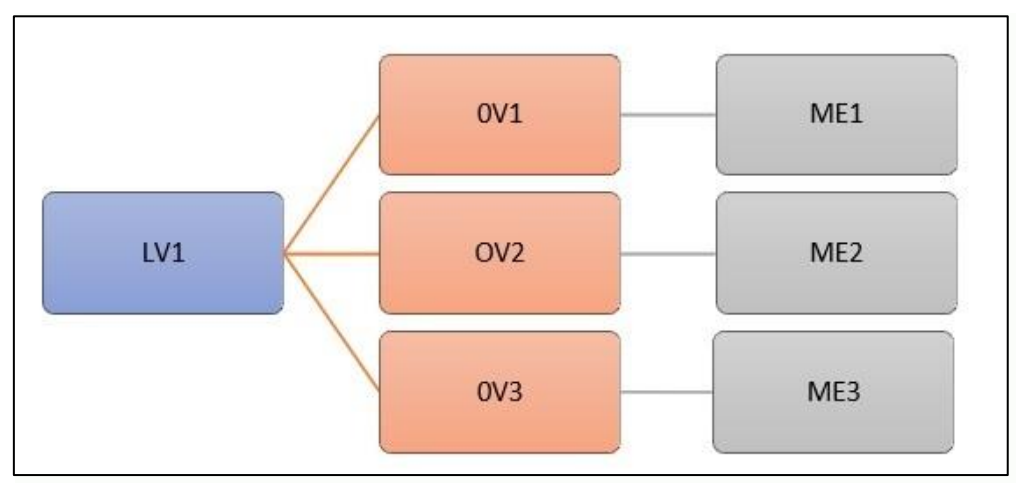

الشكل 7: نموذج القياس

حيث ،

- LV = متغ بكامن
- OV = متغ ب مالحظ
- ME = القياس خطأ ف ي ֦֧֦֧֦֧֦֧֦֧֦֧֦֧֦֧֦֧֦֧֦֧֧֦֧֦֧֦֚֡֜֜֓֜֜֜֞֓֡֜֜

هنا، يتكون النموذج من مصطلحات خطأ القياس والمتغيرات الكامنة والمتغيرات الملاحظة. لذلك، هناك وصف كامل لكل ارتباط للعنصر. ومن ثم، فإن نموذج القياس هو النموذج الذي يتم فيه تقديم عرض تفصيلي للنموذج. 

عرض تحليل نمذجة المعادلات البنائية بالنموذج البنائي:

النموذج البنائي هو بناء الروابط الفنية للنموذج حيث يكون التركيز فقط عل<mark>ى</mark> ي التركيبات (المكونات) أو المتغيّر الكامن، الذي يصف العلاقة. إنه مجرد تحديد " للربط بين المتغيرات الرئيسية دون ذكر العبارات التي تعتمد عليها هذه المتغيرات.  $\overline{\phantom{a}}$ يشبه النموذج البنائي نظرة عامة على العلاقة الموجودة بين المتغيرات الرئيسية ي  $\frac{1}{\sqrt{2}}$ للدراسة .

على سبيل المثال؛ تأثير التزام الموظف على الأداء التنظيمي دون النظر إل<mark>ى</mark> .<br>י البيانات التي تقيس هذه المتغيرات.<br>- هنا، تمت صياغة النموذج من خلال تضمين المتغيرات الكامنة فقط بحيث يمكن تحديد علاقة التأثير فقط (DeVault, 2018). نظرًا لأنه يحدد العلاقة فقط وليس المتغيرات الفعلية، فإنه يوفر فقط نظرة عامة موجزة عن النموذج. وبمثل ًالشكل (8) نموذجًا ً<br>أ بنائياً نموذجيًا.

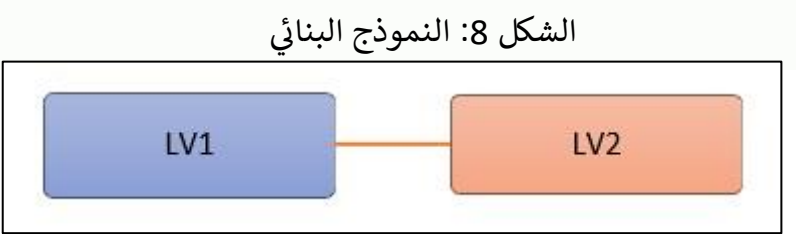

هنا، يمثل LV1 أول متغير كامن بينما LV2 يصور المتغير الكامن الثاني. على ; ت من حسب .<br>الرغم من أن التحليل لا يزال محسوبًا عن طريق تضمين خطأ القياس والمتغيرات المرصودة، فإن النموذج البنائي هو مجرد تمثيل للمكون الرئيسي، أي المتغيرات<br>م ي  $\frac{1}{\sqrt{2}}$ الكامنة .

# **تطبيق التحليل العامل التو كيدي باستخدام برنامج أموس AMOS**

تتوفر بيانات هذا الدرس على موقع بيانات T&F's data وأيضًا من صفحة سبانات SPSS الخاصة بي، ملف CFA-Wisc.sav. قم بتنزيل الملف وإحضاره إلى CFA-Wisc.sav ֦֧֧֦֧֢֦֧֡֝֝֝֜֜֜֜֜֜֜*֓* ֖֖֖֖֪֪֦֛֚֚֚֚֚֚֚֚֓֝֓֟֓֓֟֓֟֓֟֓֟֓֟֓֟֓֟֓֟֓֟֓֟֓֓֞֓֓֓ SPSS وقم بتمريره إلى AMOS. بدلاً من ذلك، يمكنك فقط تشغيل AMOS Graphic، والنقر فوق "تحديد ملفات البيانات"، ثم تحديد sav.Wisc-CFA. هذا يله من الرابط: .<br>י . .<br>الملف يمكن تنز <https://core.ecu.edu/wuenschk/SPSS/SPSS-Data.htm>

الآن، ارسم مت**غ**يرين كامنين، أحدهما به ستة مؤشرات والآخر بخمسة مؤشرات، مثل هذا الذي يوضحه شكل .9

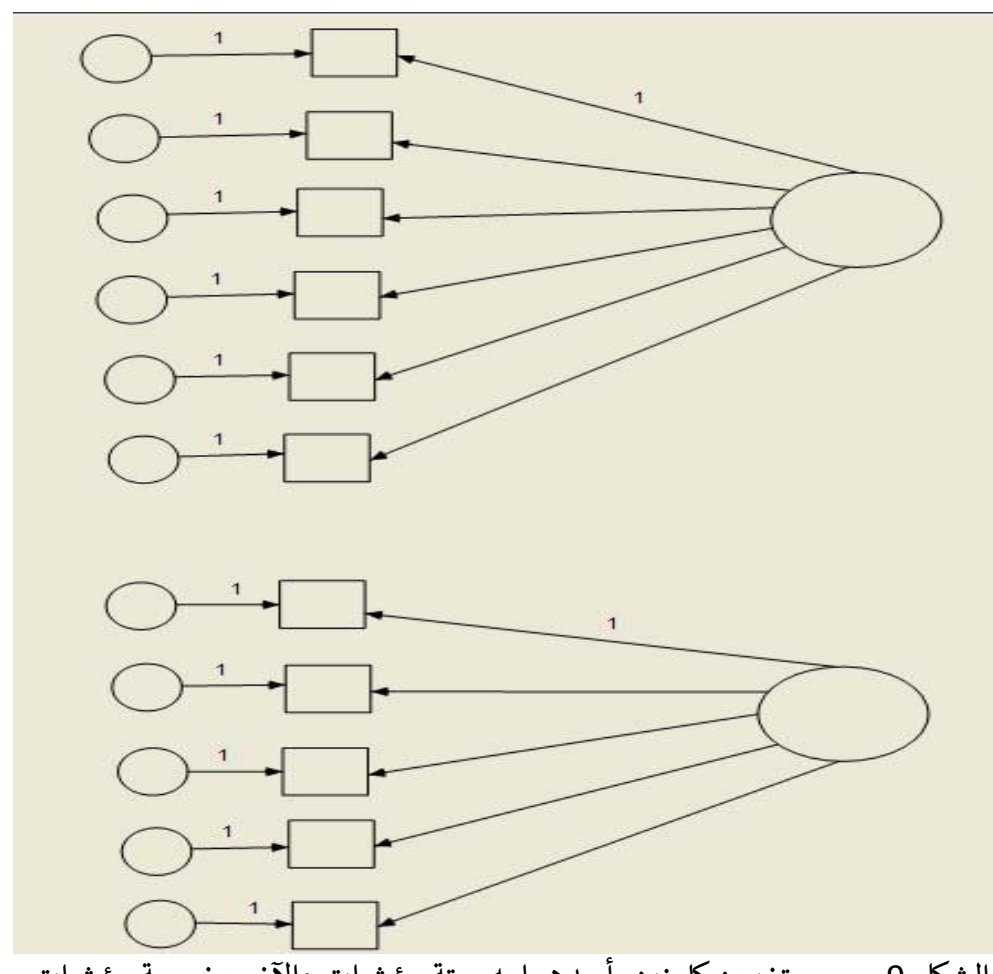

الشكل 9. رسم متغيرين كامنين، أحدهما به ستة مؤشرات والآخر بخمسة مؤشرات ֦֧֦֧֦֧֦֧֦֧֦֧֧֦֧֚֚֡֜֜֓֜֜֜

انقر فوق "سرد المتغيرات في مجموعة البيانات List variables in data set" ي ثم اسحب أسماء المتغيرات المقاسة إلى المستطيلات، كما هو موضح بالشكل 10.

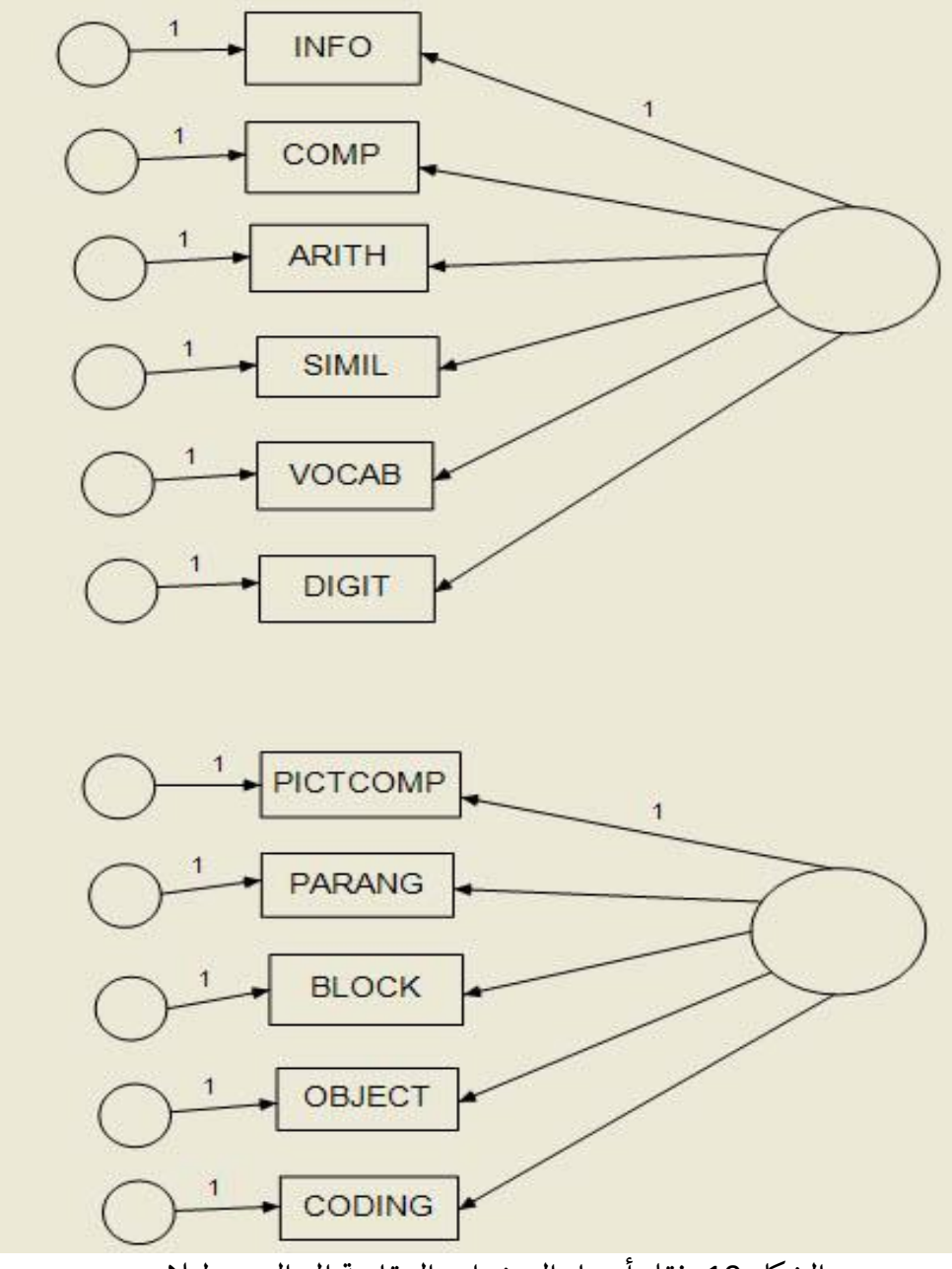

الشكل 10. نقل أسماء المتغيرات المقاسة إلى المستطيلات

باستخدام خصائص الكائن Properties Object، قم بتسمية األخطاء والعوامل، وحدد لكلا العاملين تباين بالقيمة 1، وإزالة معاملات المسار الثابت، ورسم  $\overline{\phantom{a}}$ سهم برأسين كما بالشكل 11.

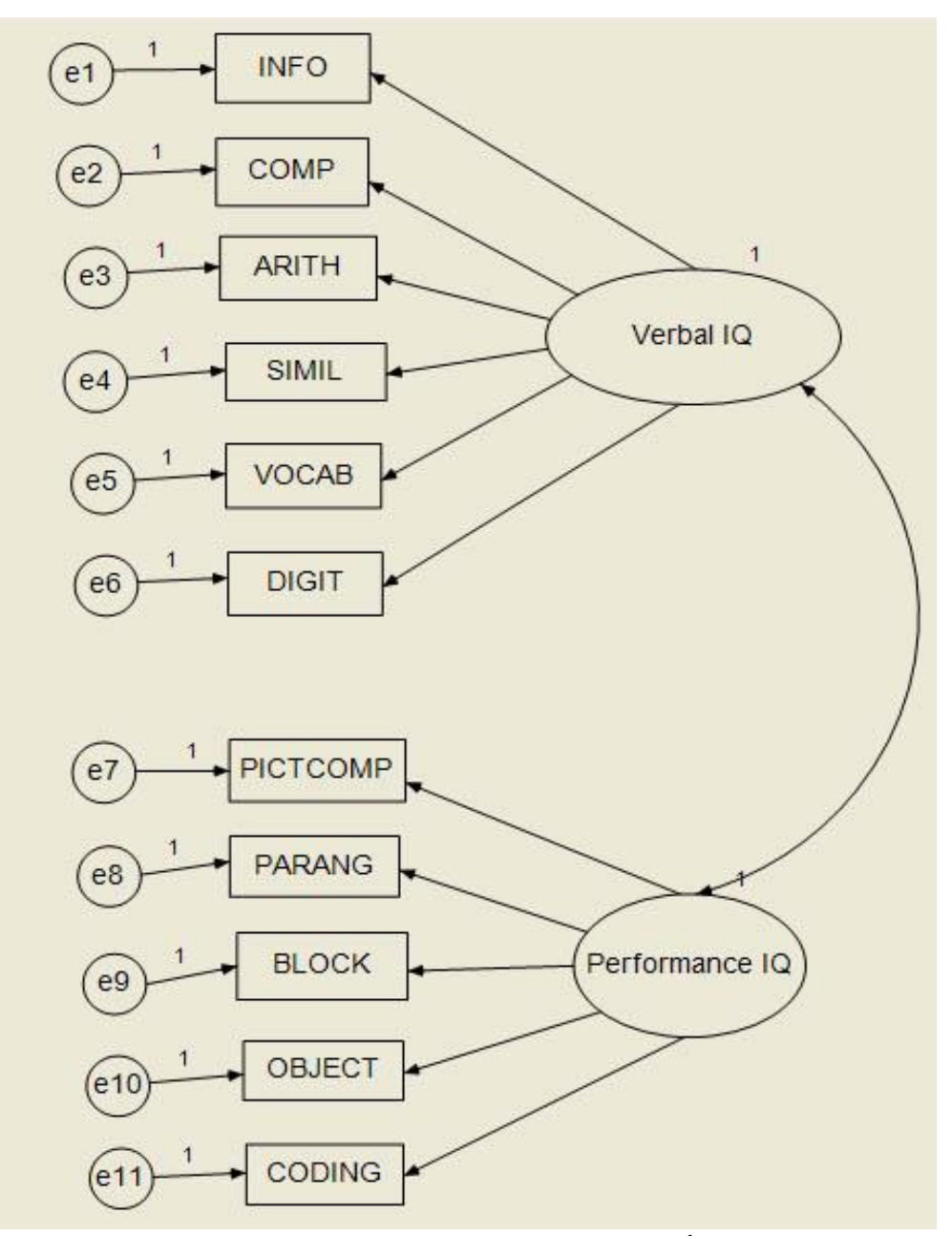

شكل 11. بتسمية الأخطاء والعوامل، وحدد لكلا العاملين تباين بالقيمة 1، وإزالة معاملات المسار الثابت، ورسم سهم برأسين بين المتغيرين الكامنين

انقر فوق "خصائص التحليل properties Analysis "وحدد النو اتج المطلوب:

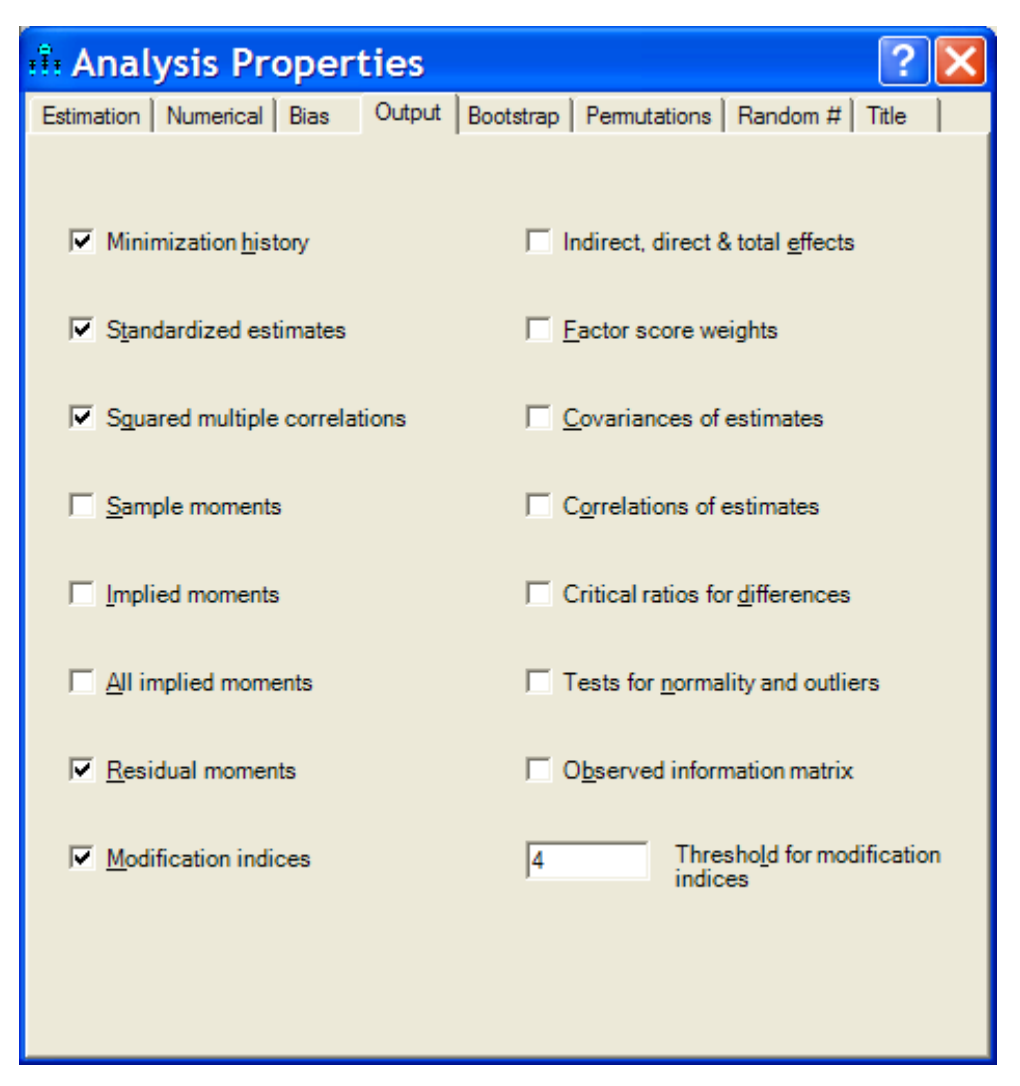

شكل .12 خصائص التحليل properties Analysis وتحديد النو اتج المطلوبة

انقر فوق "حساب التقديرات estimates Calculate". انقر فوق "عرض مخطط مسار اإلخراج diagram path output the View "و "عرض النص View ."Text

# **أنظر إىل مالحظات النموذج:**

يوضح الشكل 13 ملاحظات النموذج المفترض Computation of degrees .of freedom (Default model)

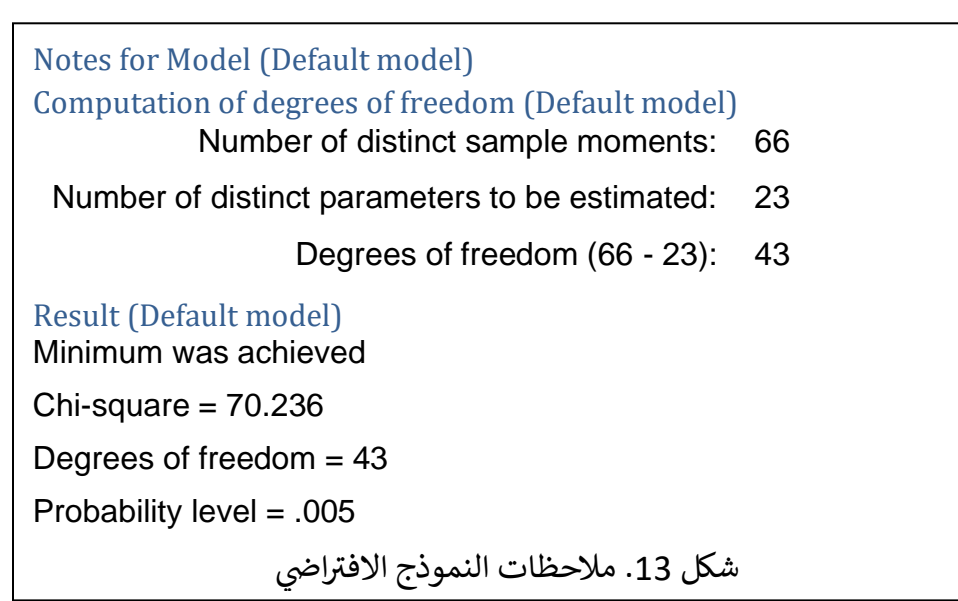

**بتقديرات انظر إىل الرسم البيائ معيارية .** 

ي ֦֧֦֧֦֧֦֧֦֧֚֚֡֜֜֜֓֡֜֡֜֜ تباينات الخطأ للمتغيرات المقاسة، الموضحة على اليسار في الشكل (7)، هي<br>. ببساطة 1 ناقص قيمة R2 الموضحة في مخطط أموس. على سبيل المثال، ي ֦֧֦֧֦֧֦֧֦֧֦֧֦֧֧֦֧֧֦֧֜֜֓֓֜֜֓֓֜֜ للمعلومات، 1 - 0.58 = .0.42

## **انظر إىل إخراج النص.**

تم رفض الفرضية الصفرية للمالءمة الجيدة، ولكن قد يكون هذا ببساطة بسبب امتلاك قوة كبيرة كما هو موضح بالشكل (6). المؤشرات الملائمة لا بأس بها. مؤشر جودة الملاءمة GFI (0.931) وهو يتجاوز 0.9، ومؤشر جودة الملاءمة ( goodness س<br>of fit index: GFI) هو مقياس الملاءمة بين النموذج المفترض ومصفوفة التغاير adjusted goodness of fit ) الملحوظة. ويصحح مؤشر جودة الملاءمة ا index: AGFI رش ، والذي يتأثربعدد مؤرش (مؤ جودة المالءمة GFI اتكل متغ بكامن. ويتراوح كل من مؤشر جودة الملاءمة GFI ومؤشر جودة الملاءمة المعدل AGFI بين ت.<br>0 و 1، وتكون الملاءمة أفضل كلما اقتربت القيمة من الواحد الصحيح، وخاصة أكبر من أو يساوي .0.95

ومؤشر الملاءمة المقارن CFI (0.941) لا يصل تمامًا إلى معيار 0.95، ومؤشر جذر متوسط مربعات الخطأ التقريب of error square mean root 0.05) بين جيد (0.05) وكاف (0.08). ومؤشر جذر (0.05) متوسط مربعات الخطأ التقريب RMSEA هو جذر متوسط الخطأ التربيعي للتقريب<br>. (تشير قيم 0.01 و 0.05 و 0.08 إلى ملاءمة ممتازة وجيدة ومتوسطة على التوالي، م - يرد - مسعد و عدة على مسعد السعود .<br>وبعضها يصل إلى 0.10 لملائمة قريبة من المتوسط). في Mplus، يمكنك أيضًا i الحصول عىل قيمة مستوى داللة p لمالءمة قريبة، أي أن 0.05 > RMSEA.

يحلل مؤشر الملاءمة المقارن (comparative fit index: CFI) مدى ملائمة النموذج من خلال فحص التناقض بين البيانات والنموذج المفترض، مع ضبط قضايا حجم العينة المتأصلة في اختبار مربع كاي لملاءمة النموذج، ومؤشر الملاءمة المعياري ي i . . .<br>normed fit index. تتراوح قيم مؤشر الملاءمة المقارن CFI من 0 إلى 1، حيث تشير القيم الأكبر إلى ملاءمة أفضل.

يعتبر مؤشر الملاءمة المقارن جيدًا جدًا إذا كان يساوي أو يزيد عن 0.95، وجيد<sup>'</sup> .<br>آ ا ليحبر بوسر السرحية السعوري بيها. بحاء إذا 6 يساوي او يريد عن در بن و بيها.<br>بين 0.9 و 0.95، وضعيفاً إذا كان يتراوح بين 0.8 و 0.9 وسيئًا إذا كان أقل من 0.8 .(Portela, 2012)

يمكن أن تتراوح قيم مؤشر الملاءمة المقارن بين 0 و 1 (القيم الأكبر من 0.90، بشكل متحفظ 0.95 تشير إلى ملاءمة جيدة) RMSEA هو جذر متوسط الخطأ .<br>التربيعي للتقريب (تشير القيم 0.01 و 0.05 و 0.08 إلى توافق ممتاز وجيد ومتوسط على التوالي، يرتفع البعض إلى 0.10 للمستوى القريب من المتوسط).

تعتبر التباينات المشتركة المعيارية المتبقية Standardized Residual Covariances كبيرة بالنسبة لمتغير Comp-Pictcomp ومتغير Digit-Coding. وتشير مؤشرات تعديل التغاير Modification Indices for Covariances إلى  $\overline{\phantom{a}}$ وجود صلة بين e2 (الخطأ في comp) ونسبة الذكاء الأدائي Performance IQ - ربما ֦֧֦֧֦֧֦֧֦֧֦֧֦֧֧֦֧֦֧֦֧֚֚֡֜֜֓֜֜֜֜֜ ي  $\mathbf{S}$ نحتاج إل مسار من نسبة الذكاء األدائ IQ Performance إل Comp. و تش ب ي مؤشرات التعديل الخاصة بأوزان الانحدار إلى وجود صلة بين متغير Comp ومتغير (Object و Pictcomp)، وكلاهما مرتبط بنسبة الذكاء الأدائي Performance IQ. ي ۔<br>آ مرة أخرى، يشير هذا إلى مسار من متغير نسبة الذكاء الأدائي Performance IQ إلى  $\frac{1}{\sqrt{2}}$ ب .<br>متغير Comp. ويوضح جدول (2) هذه مؤشرات التعديل على النموذج الافتراضي ا لتحسين البنية العاملية للخاصية. .

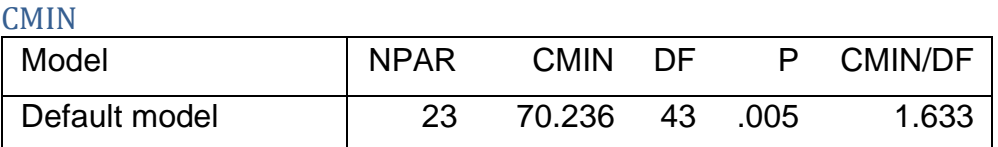

جدول 1. ملخص مؤشرات ملائمة النموذج

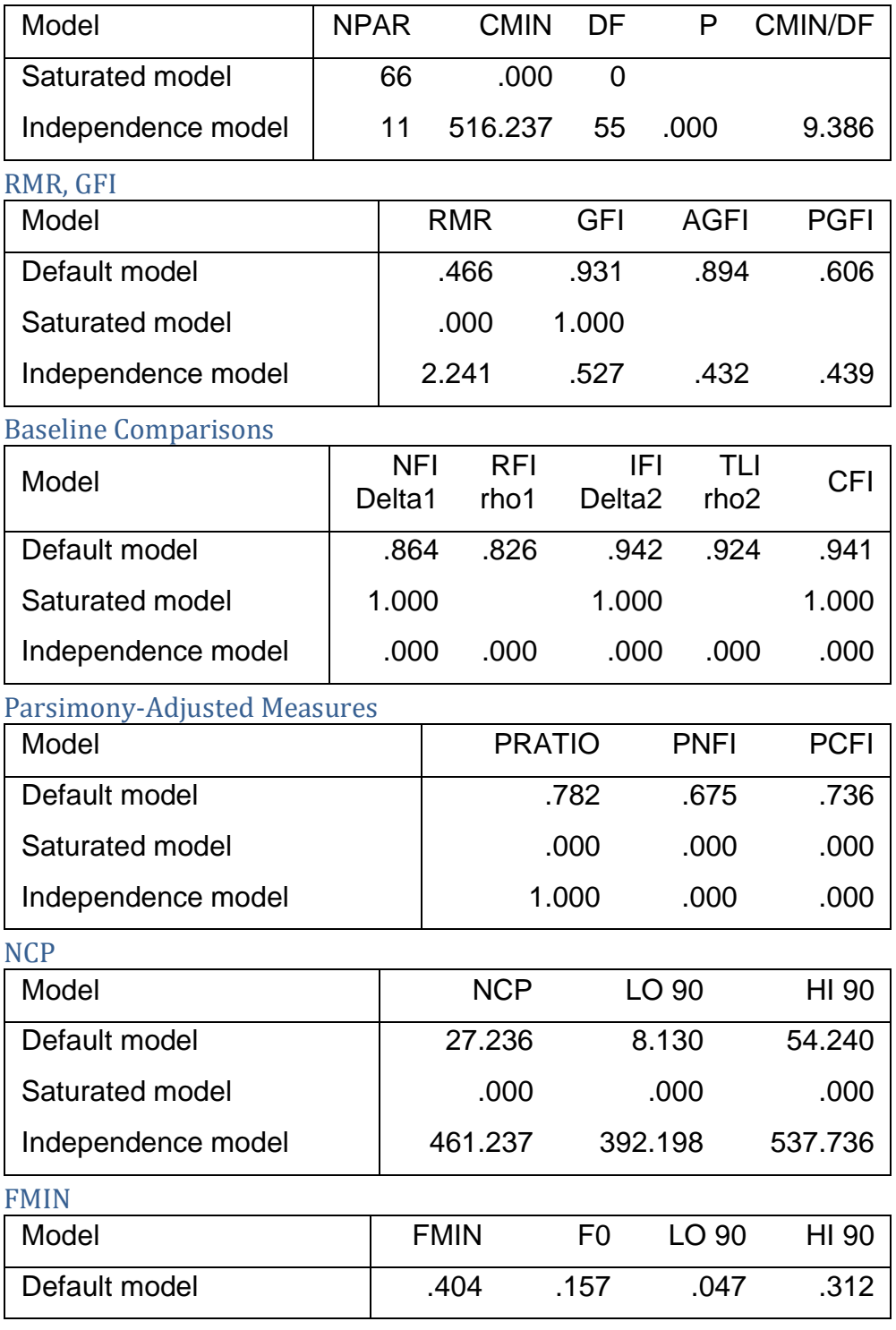

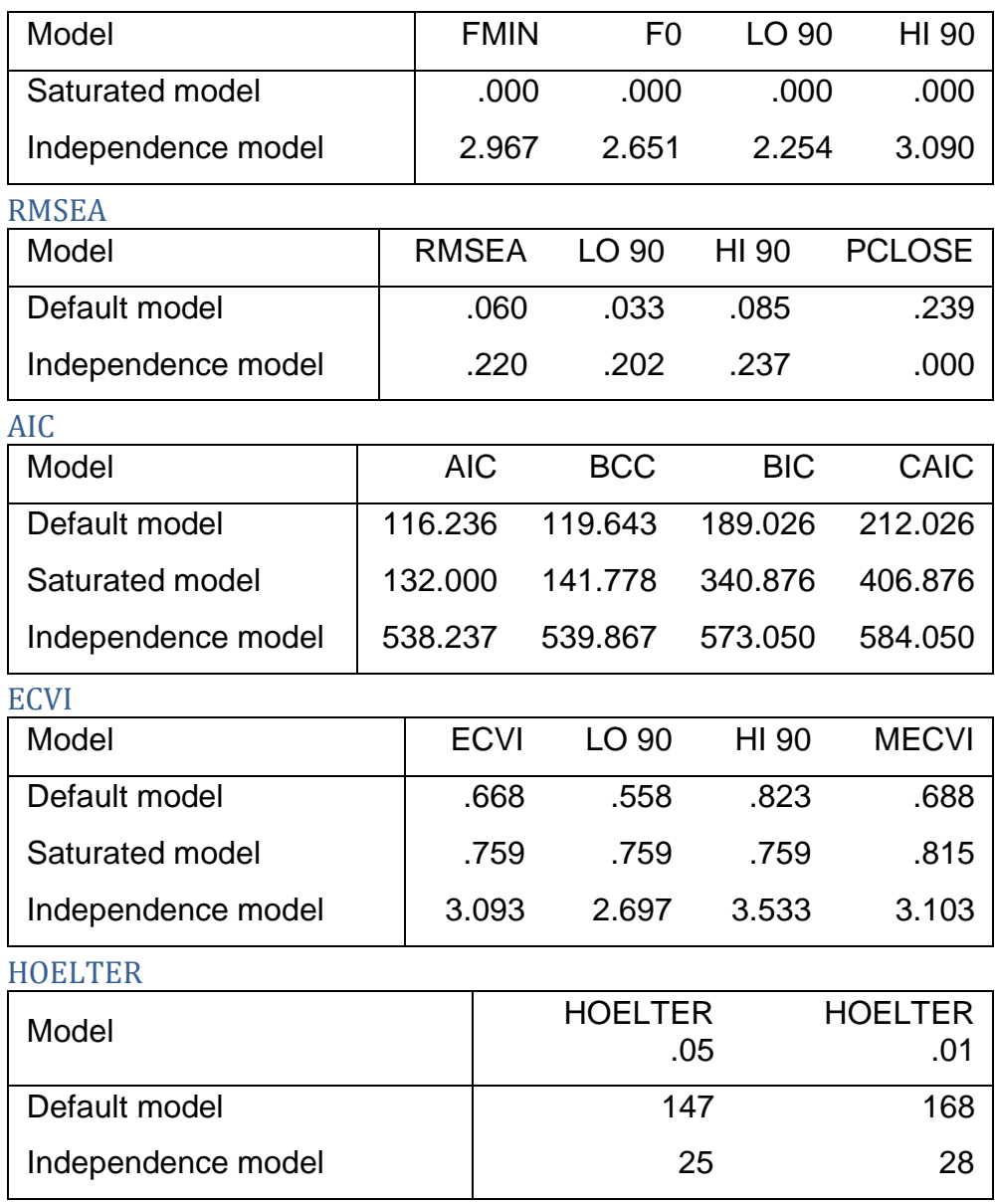

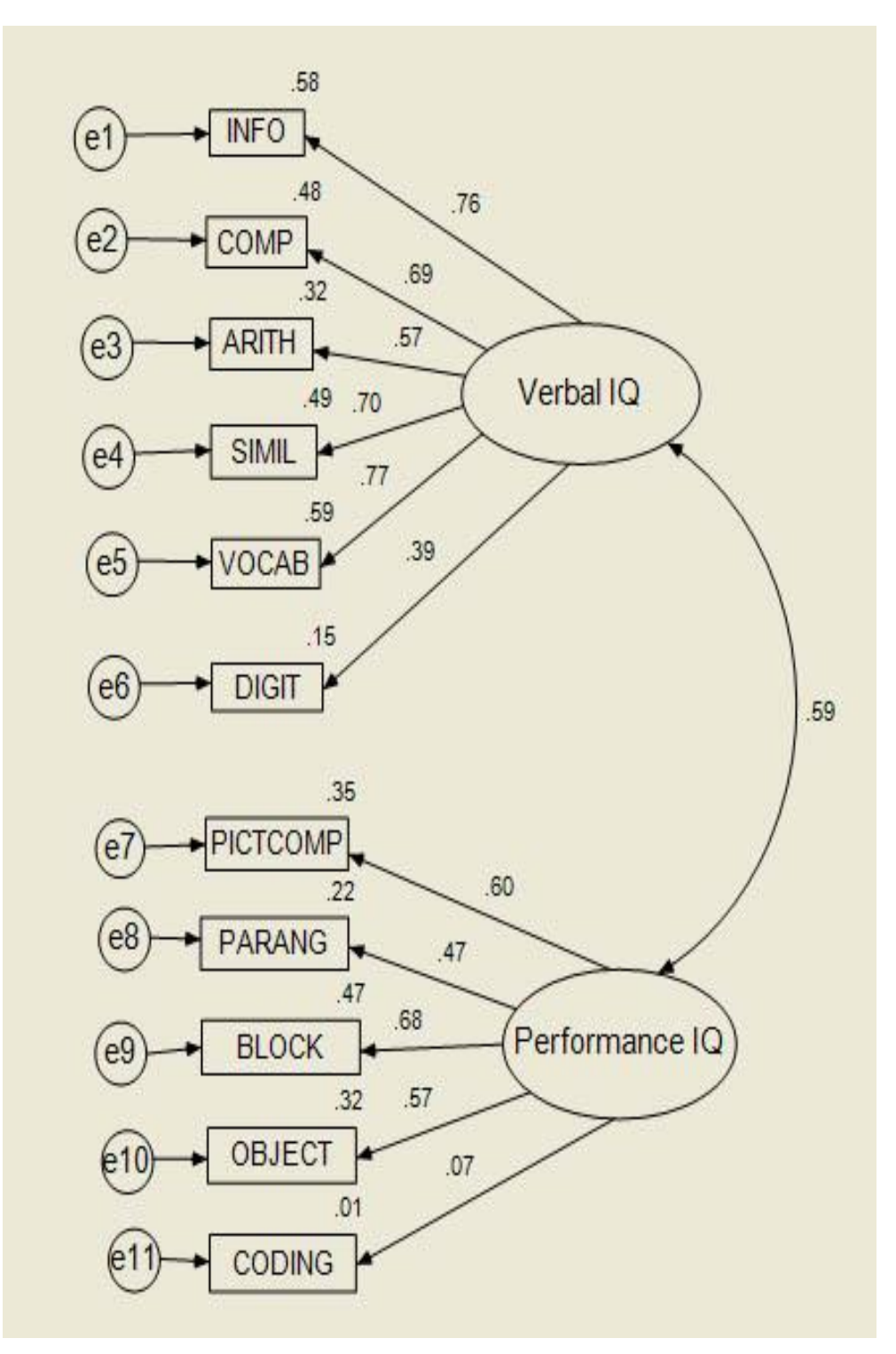

شكل 14. رسم تخطيطي للنموذج 1.

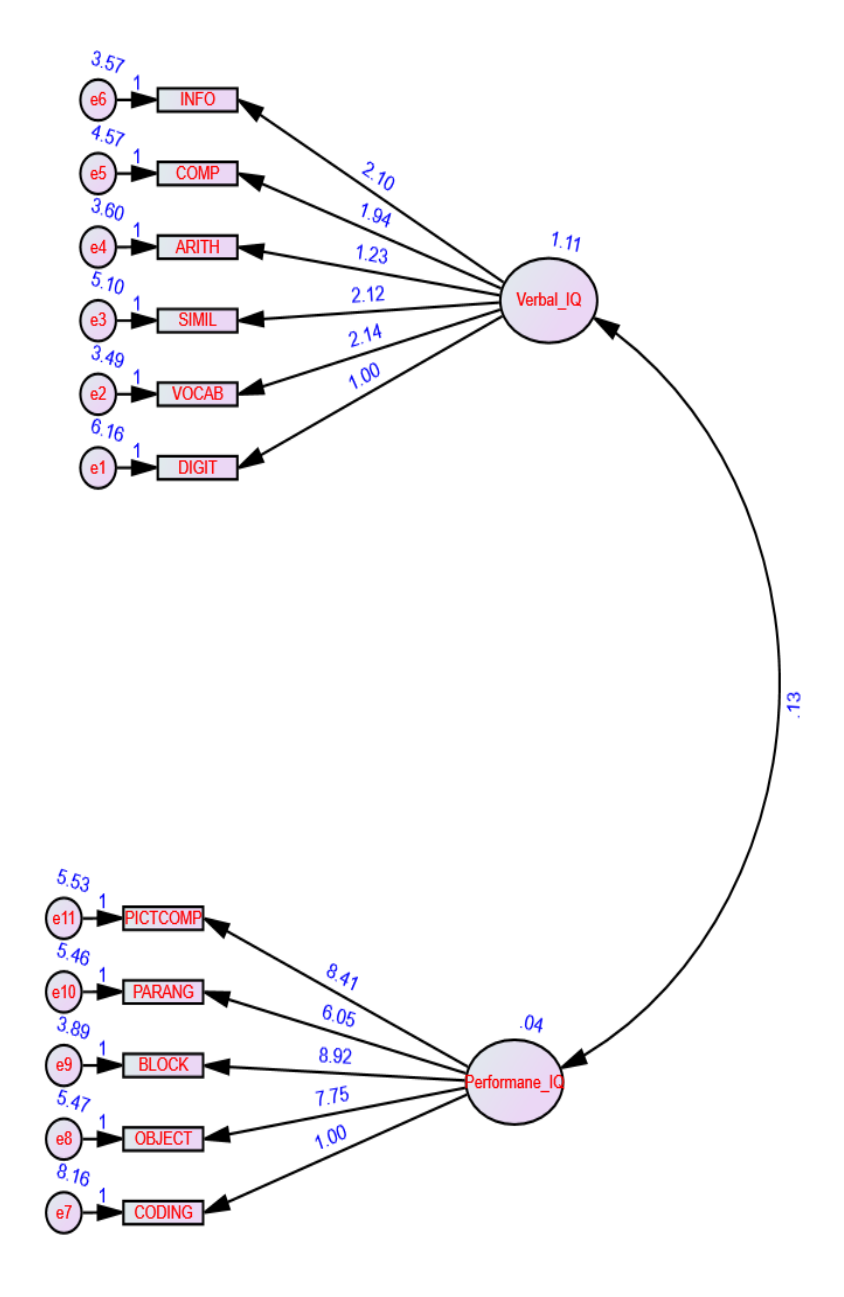

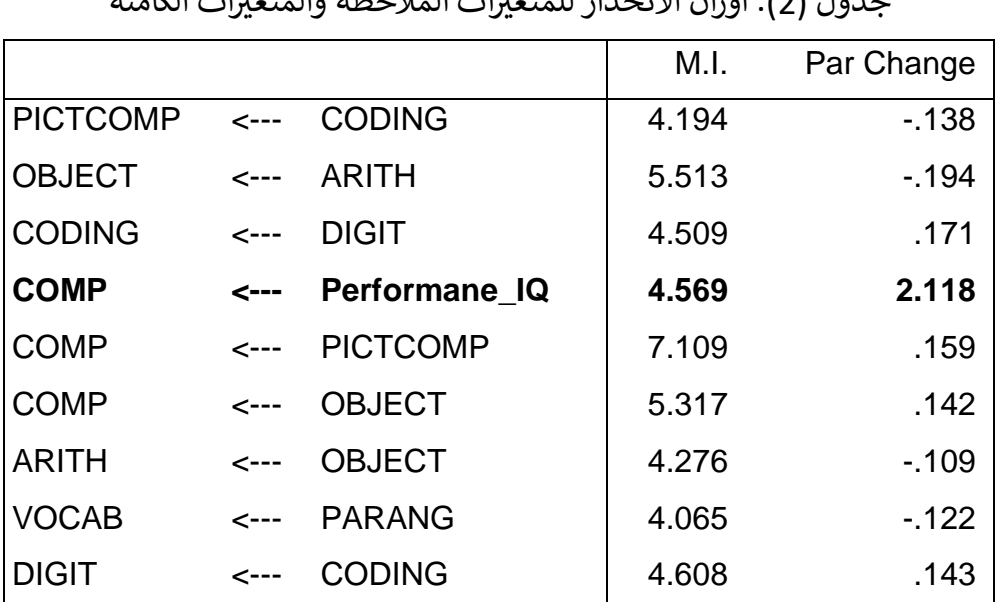

شكل 15. رسم تخطيطي للنموذج 1 بالتقديرات غير المعيارية جدول )2(. أوزان االنحدار للمتغ بات المالحظة والمتغ بات الكامنة

يوضح جدول (2) أن هناك ثمة علاقة بين متغيري COMP و البنية العاملية يعادل <sup>ي</sup> Oerformance\_IQ ، حيث أن مقدار التغ ب الناتج عنه ف 2.118، ومن ثم وضع هذه العلاقة في الاعتبار يمكن أن يحسّن من مؤشرات ملائمة ي i النموذج الافتراضي. ويبين الشكل (7) هذه العلاقة، بينما يوضح الجدول (9) مؤشرات ا ملائمة النموذج بعد أخذ هذه العلاقة في الاعتبار. ي i

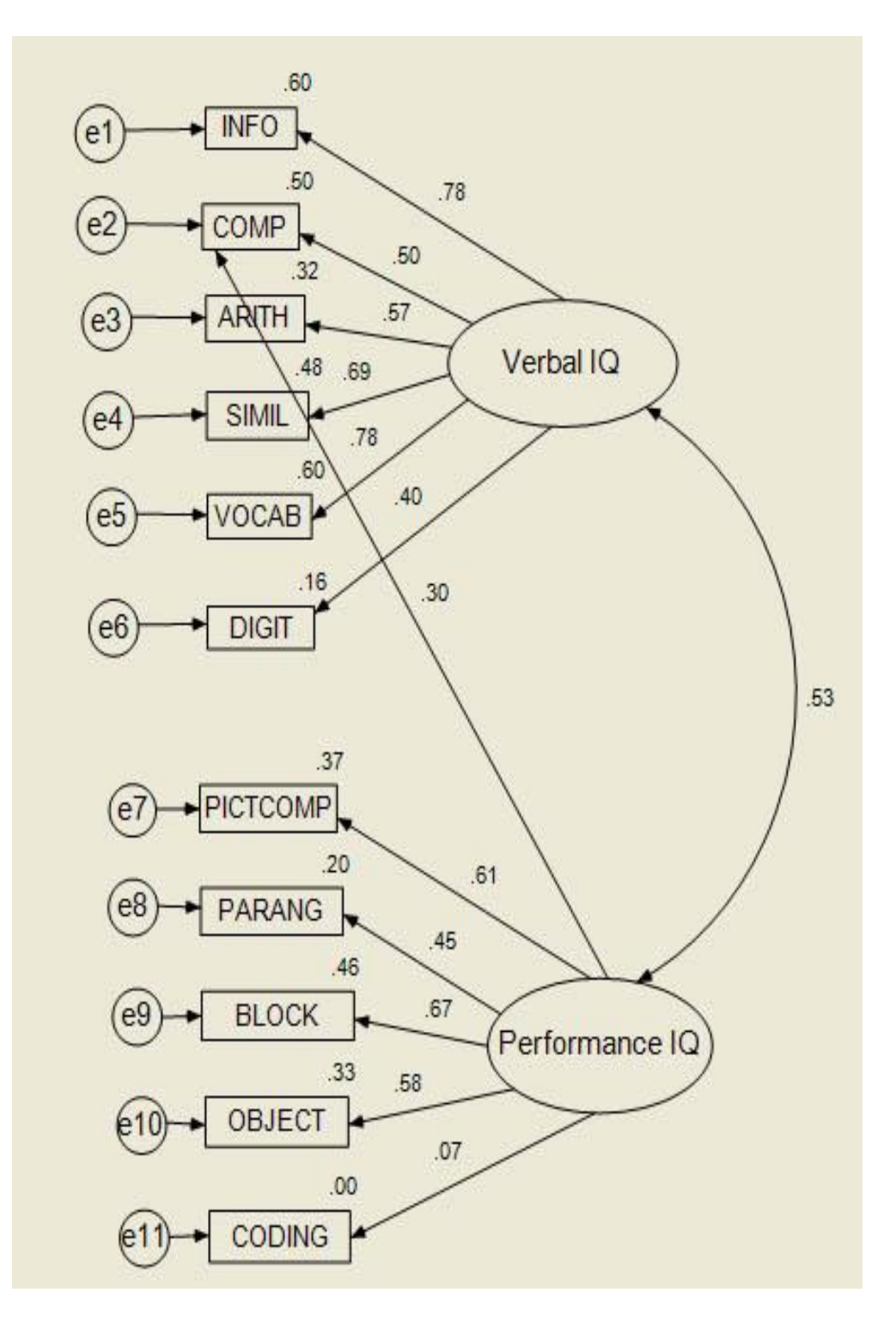

شكل 16. رسم تخطيطي للنموذج 2 بتعديل النموذج 1 بأخذ العلاقة بين المتغيرات المؤثرة في النموذج في الاعتبار. ي i ي ֖֚֚֚֚֚֡֝֝֓֝֝֓֓֡֝֬֝֓֝֬֝֝֬֝֝֓֝֬֝֝֬֝֝֝֬֝֝֓֝֬֝֓֝֓֬֝

انظر إلى إخراج النص text output للنموذج الثاني. لقد انخفضت قيمة مربع ي  $\mathbf{\dot{}}$ كاي Chi لملائمة النموذج من 70.236 إلى 60.296، وهو انخفاض قدره 9.94، وهي ً قيمة دالة إحصائيا لدرجات حرية df واحد. أدت إضافة هذا المسار من Performance IQ إلى الع الماءمة النموذج بشكل كبير. وزادت قيمة g رش مؤ جودة المالءمة GFI من 0.931 إل ،0.942 CFI من 0.941 إل ،0.960 ر.<br>وانخفض مؤشر جذر متوسط الخطأ التربيعي للتقريب RMSEA من 0.06 إلى 0.05. ويوضح شكل 17 هذه النتائج

Notes for Model (Default model) Computation of degrees of freedom (Default model) Number of distinct sample moments: 66 Number of distinct parameters to be estimated: 24 Degrees of freedom (66 - 24): 42 Result (Default model) Minimum was achieved Chi-square = 60.295 Degrees of freedom = 42 Probability level = .033 ثبات ي ي شكل .17 مالحظات النموذج <sup>2</sup> بعد وضع العالقة <sup>ب</sup> المتغ بات المؤثرة ف االعتبار ي وصدق النموذج ف

لاحظ أن المسار من نسبة الذكاء الأدائي إلى متغير الترميز Coding ليس ذا دلالة ֦֧֧֦֧֦֧֦֧֝֝֜֜֜֜ إحصائية. وربما يجب علينا إسقاط هذا المتغير. يمكنك أسقطها وانظر ماذا سيحدث.

لاحظ أنه مع اسقاط متغير Coding من النموذج، لم تعد قيمة مربع كاي لجودة المالءمة square-Chi دالة، حيث كانت قيمتها لدرجات حرية 33 = ،45.018 بمستوى دلالة 0.079. وزادت قيمة مؤشر جودة الملاءمة GFI من 0.94 إلى 0.952، ومؤشر الملاءمة المقارن CFI من 960.0 إلى 0.974، وانخفض مؤشر RMSEA من 0.05 إلى .046. ويوضح جدول (2) مؤشرات ملائمة النموذج-2 المعدل.

جدول (2). ملخص مؤشرات ملائمة النموذج-2 المعدل

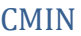

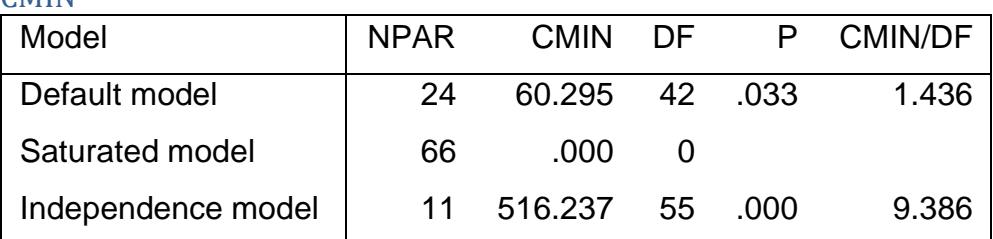

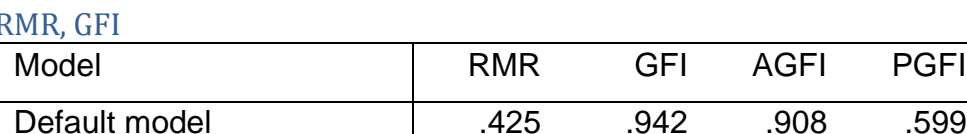

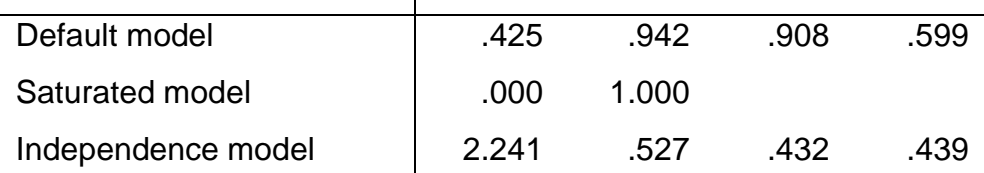

Baseline Comparisons

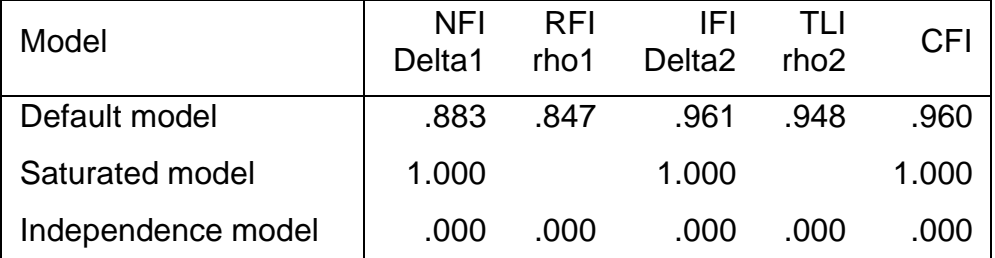

Parsimony-Adjusted Measures

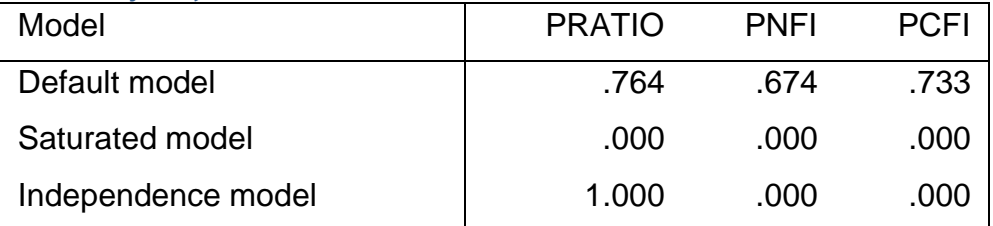

NCP

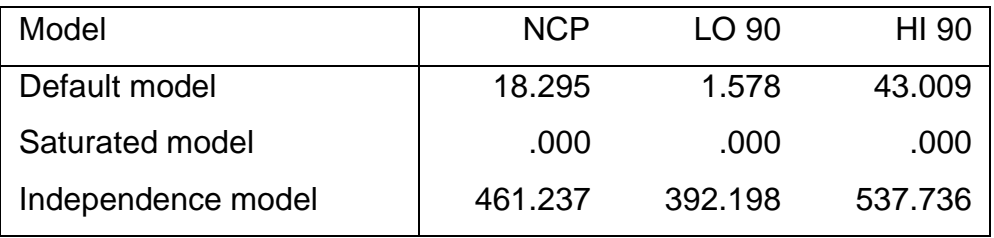

FMIN

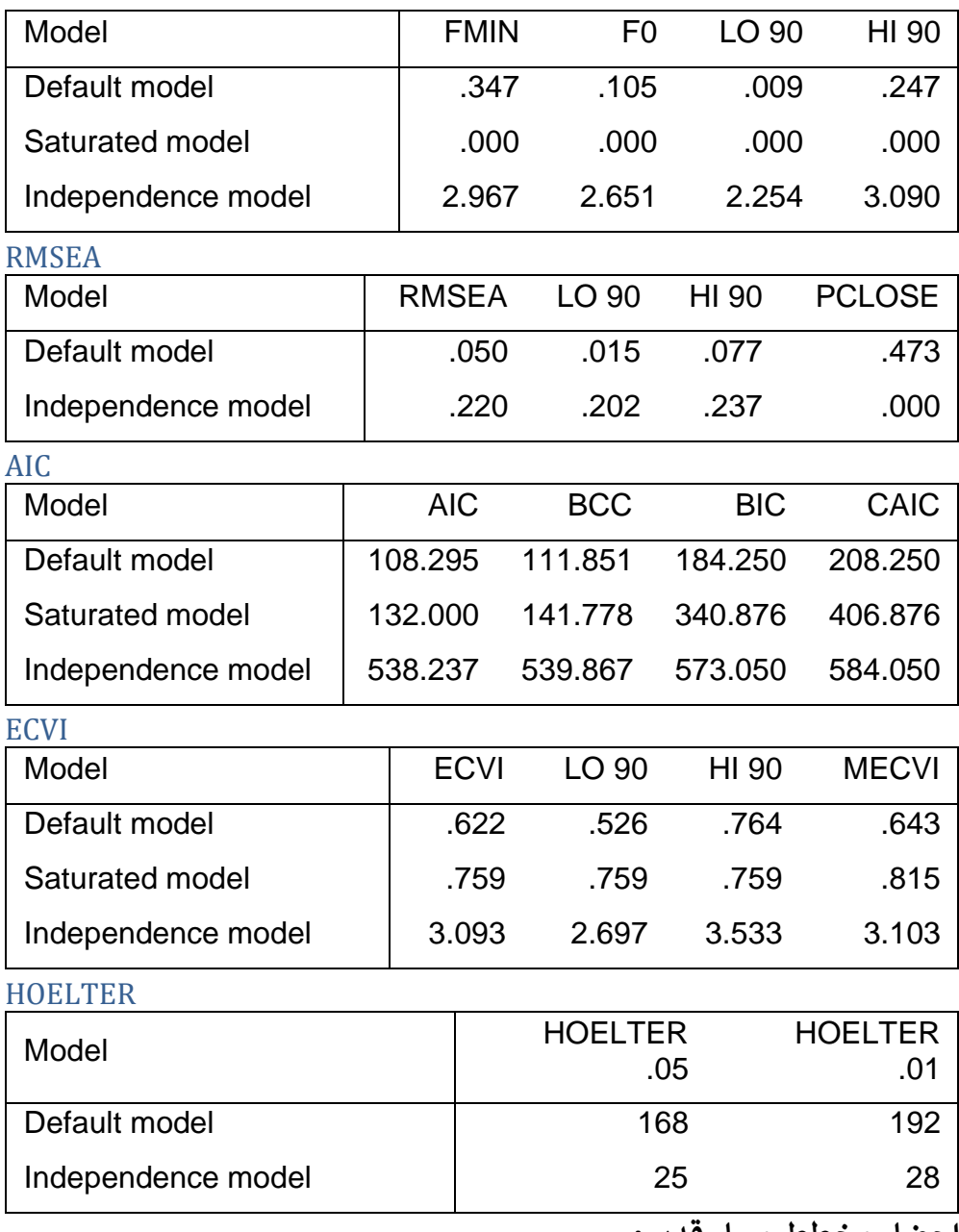

**إحضار مخطط مسار قديم:** 

إذا قمت، في جلسة سابقة، بحفظ مخطط المسار الذي ترغب في استخدامه ي ֦֧֢֦֧֦֧֦֧֚֚֡֜֜֜ ֦֧֢֦֧֦֧֦֧֚֚֡֜֜֜ .<br>(في ملف \*.amw)، يمكنك فقط استدعائه احتياطيًا بدلاً من الحاجة إلى إنشائه من ֦֧֦֧֦֧֦֧֦֧֚֚֡֜֜֜֓֡֜֡֜֜ جديد. لهذه البيانات، جرب هذا:

- ي .1 ملف، فتح sav.Wisc-CFA برنامج ف SPSS. i
	- .2 تحليل، اموس AMOS ,Analyze
		- CFA-Wisc.amw ،فتح ،ملف .3
			- .<br>4. تتلقى رسالة مثل هذه":

The file,

C:\Users\Vati\Documents\\_XYZZY\\_Stats\SPSS\CFA-Wisc.amw, specifies a data file (CFA-WISC.sav).

To use Amos to analyze the data in the IBM SPSS Statistics data editor, please click File on the Amos Graphics menu, and then Data Files. In the Data Files window click the Working File button.

.5 قم بما هو مطلوب - حدد ملف البيانات، وانقر فوق ملف العمل، ثم انقر فوق موافق، كما في الشكل <u>18</u>. ֦֧֢֦֧֦֧֦֧֦֧֦֧֚֚֡֜֜֜֓֡֜֜

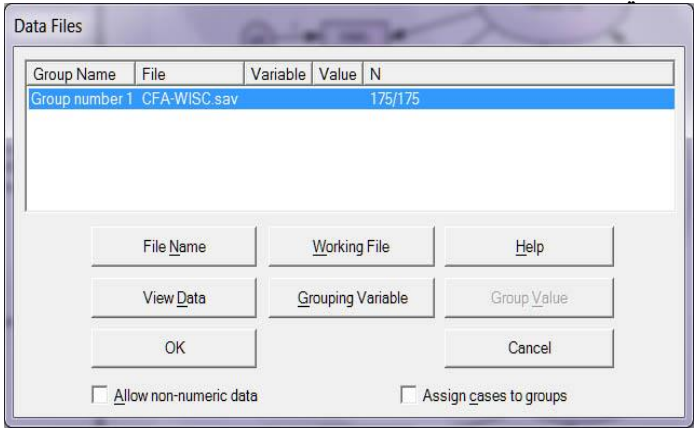

شكل .18 إحضار مخطط مسار قديم لملف بيانات

- .<br>6. اختر تحليل Analyze ثم احسب التقديرات Calculate Estimates.
- 7. انقر فوق "التقديرات غير المعيارية Unstandardized Estimates" أو "التقديرات المعيارية Estimates Standardized".
	- 8. انقر فوق عرض View، ثم إخراج النص Text Output.

### التحليلِ العاملي التوكيدي (CFA**) في نمذجة المعادلة البنائية SEM باستخدام برنامج أموس Amos SPSS**

التحليل العامل التوكيدي هو نمذجة المعادلة البنائية Structural) يىل *(SEM :Modeling Equation* وطريقة ال تحليل العام المستخدمة لمعرفة ما إذا كانت المتغيرات الملاحظة تساهم في المتغيرات الكامنة أو غير الملاحظة. ي ֦֧֦֧֦֧֦֧֦֧֦֧֦֧֦֧֦֧ׅ֦֛֚֝֜֜֜֜֜֜֜֜֜֞֜֜֜

أوضح تي ت ريا جيان وبريا شي (2021 ,Chetty & Jain (خصائص التحليل العاملي التوكيدي. وتوضح هذه المقالة من خلال دراسة حالة كيفية بناء نموذج التحليل العاملي التوكيدي في برنامج أموس SPSS Amos. ֦֧֦֧֦֧֦֧֦֧֦֧֦֧֦֧֦֧֦֧֦֧֧֦֧֦֧֦֧֦֡֡֜֜֓֜֜֜֞֜֜

### **قياس مستوى القلق لدى الفرد**

الهدف من دراسة الحالة هذه هو تقدير مدى تسبب كل من هذه العوامل في ي ֦֧֦֧֦ القلق . من خالل البحث الثانوي، وجد أن نظرية القلق تنص عىل أن القلق ناتج عن أربعة عوامل (2006 ,Antony(:

- عاطق ي
- معرف ي ֦֧֦֧֦֧֦֧֦֧֦֧֦֧֦֧֦֧֛֚֚֡֜֜֜֜֜֜֜֜֜֜֞֓
	- بدئ ي
- سلوكي

يحتوي كل من العوامل المذكورة أعلاه أيضًا على 3 عوامل أو جوانب فرعية ي ֦֧֦֧֦֧֦֧֦֧֦֧֦֧֚֚֡֜֜֓֡֜֜ ممثلة في الشكل أدناه.

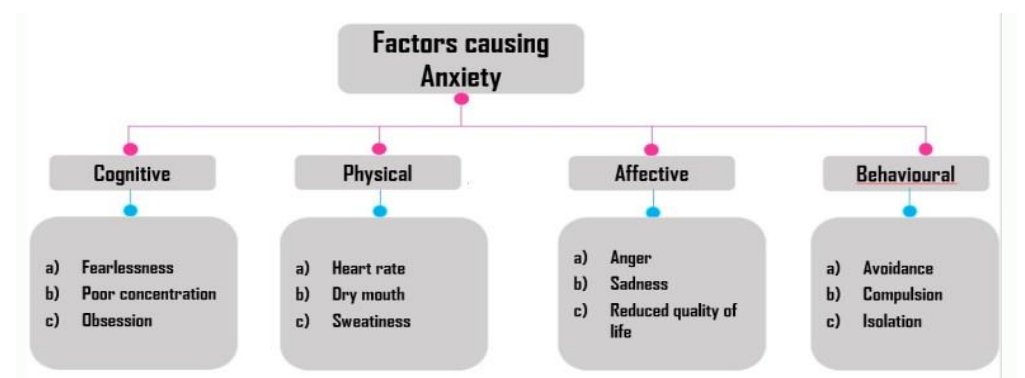

الشكل 20: تصنيف للعوامل المسببة للقلق لتحقيق هدف الدراسة، تم مسح 500 فرد . ويتكون االستبيان من أسئلة تتعلق بجميع العوامل . **نموذج تحليل العامل التأكيدي لحساب مستوى القلق :** الخطوة الأولى هي إنشاء علاقة بين العوامل الرئيسية، أي العوامل: .1 المعرفية ، 2. العاطفية، 3. السلوكية، 4. النفسية.

نظرً يتم ذلك باستخدام نموذج المعادلة البنائية *SEM*. و ا ألن جميع العوامل تقيس يسم عليه المتفقى السرب المستقدم والمتوفق التساعية المتفقى المتغيرات.<br>متغيرًا واحدًا، أي القلق، يجب تحديد التباين بينهما لرسم الروابط بين المتغيرات. من خلال القيام بذلك، يتم بناء العلاقة بين العوامل. وتكون الخطوة التالية هي إثبات صدق النموذج وثباته من أجل إثبات كفاءته.

**الثبات والصدق :**

يتم تقييم ثبات <u>وصدق</u> النموذج باستخدام أربع قيم مختلفة مثل الصدق التقاربي، والاتساق الداخلي، وثبات الدرجة المركبة، والصدق التمييزي. وفيما يلي توضيح نتائج المقابيس الثلاثة الأولى.

الجدول 3: القيم المثالية لتحديد ثبات وصدق نموذج التحليل العامل التوكيدي في ي ֦֧֦֧֦֧֦֧֦֧֦֧֦֧֦֧֦֧ׅ֪ׅ֚֚֡֜֜֓֡֜֜֜֜֜֜֜֓֡֡֜֓֡֡֬ نمذجة المعادلة البنائية *SEM*

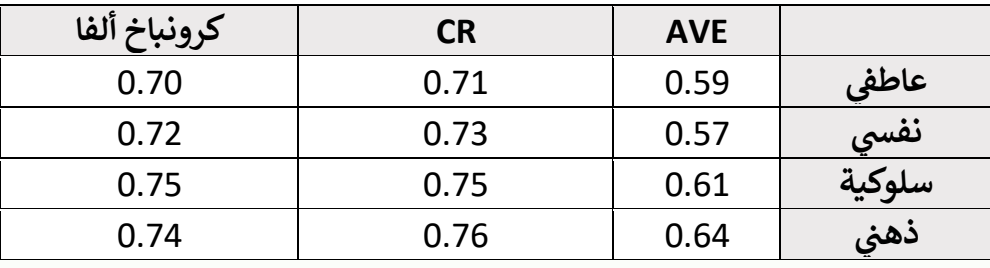

 :**(Average Variance Extracted: AVE) المستخرج التباين متوسط** هو مقياس لفهم الصدق التقاربي، أي قدرة بنية المقياس على مشاركة المفردات<br>\* أو العبارات المستخدمة في تصويره. هنا، قيمة متوسط التباين المستخرج AVE ي ֦֧֦֧֦֧֦֧֦֧ׅ֚֚֡֜֜֓֡֜֜֓֡֡֜֓֡֡֜֝֬֜֝ لجميع المتغيرات أكثر من 0.5 أي العاطفي - 0.59، النفسي - 0.57، السلوكي -ر ي  $\overline{\phantom{a}}$ .<br>0.61، والمعرفي 0.64. وبالتالي، فإن النموذج له صدق تقاربي.<br>.

**ثبات الدرجة المركبة (CR :Reliability Composite(**:

يعترب ثبات الدرجة المركبة طريقة لتقييم مساهمة أو أهمية مفردة ما من خالل <sup>ا</sup> أكب <sup>ر</sup> فحص تحميل ال عوامل . هنا، قيمة ثبات الدرجة المركبة CR من يه أيضً 0.7 لجميع عوامل البنية، أي العاطفي -0.71، النفسي -0.73، السلوكية -0.75، ي ֦֧֦֧֦֧֦֧֦֧ׅ֦֧ׅ֧ׅ֚֚֚֚֡֜֜֓֡֜֓֡֡֜֓֡֡֡֜֓֡֬֜֓֡֬ والمعرفي -0.76. وبالتالي، يتم اشتقاق ثبات الدرجة المركبة للنموذج. ֦֧֦֧֦֧֦֧֦֧֦֧֚֚֡֜֜֜֜֜ الاتساق الداخلي:

يعتبر الاتساق الداخلي طريقة لحساب الثبات لتصوير ارتباط العامل بالعوامل الأخرى. يعتبر معامل كرونباخ ألفا طريقة لقياس الاتساق الداخلي. هنا تكون القيمة<br>\* أكثر من 0.7 لجميع المتغيرات أي العاطفي -0.70، النفسي -0.72، السلوكي -ر ي  $\overline{\phantom{a}}$ 0.75، والمعرفي -0.74. وبالتالي، هناك وجود اتساق داخلي في النموذج.<br>. ֦֧֦֧֦֧֦֧֦֧֦֧֦֧֧֦֧֦֧֛֚֚֡֜֜֜֓֜֜֜֜֜֞֓֡֜ .<br>:

أخيرًا، يعتبر الصّدق التمييزي طرّيقة تحديد تمييز عوامل البنّية عن بعضها البعض. ين شمس عليه السبب عليه وسلم السبب التي يستوس السبب السبب المسابق.<br>هنا، تتم مقارنة قيمة ارتباط عوامل البنية مع الجذر التربيعي لمتوسط التباين المستخرج AVE. ويوضح الجدول 4 أنه لكل من المتغ بات، تكون قيمة االرتباط ي<br>أقل من الجذر التربيعي، أي 0.80 أكبر من 0.52 و0.58 و0.58. وبالتالي، فإن النموذج له صدق تمييزي.

الجدول 4: الصدق التمييزي في نموذج المعادلة البنائية *SEM* التي تظهر عوامل ي ֦֧֦֧֦֧֦֧֦֧֧֦֧֧֦֧֧֚֚֡֜֜֓֜֜֓֜֜֓ القلق

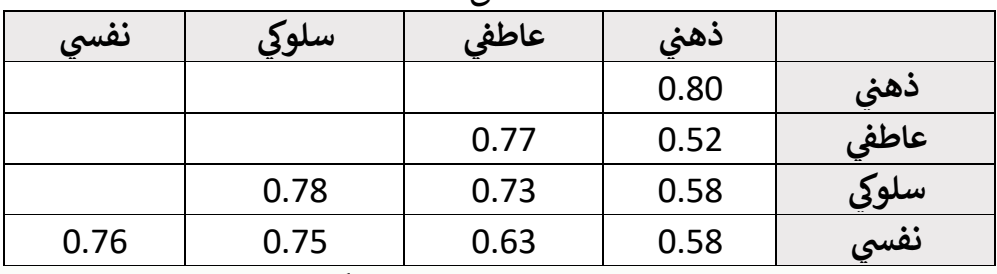

.<br>ومن ثم، مع استيفاء جميع شروط الثبات والصدق، يكون نموذج التحليل العاملي ر ص مستويل مستقيمة في المركز المستويات القلق.<br>التوكيدي فعالاً لتقييم مساهمة العوامل في قياس مستويات القلق. ي ֦֧֦֧֦֧֦֧֦֧֦֧֦֧֦֧֦֧֦֧֦֧֧֦֧֧֦֧֦֚֡֜֜֓֜֜֜֞֓֜֜

نموذج ملائمة نموذج التحليل العاملي التوكيدي في *نمذجة المعادلة البنائية*  **:***(SEM)*

يشير نموذج ملاءمة النموذج إلى قدرة النموذج على إعادة إنتاج الارتباط الحالي مع البيانات الأخرى التي تم اختبارها في ظل ظروف مماثلة. يضمن النموذج المجهز ֦֧֦֧֦֧֦֧֦֧֦֧֦֧֧֦֧֦֧֚֚֡֜֜֓֜֜֜֜֜֜֞֜ مبيوت مستقرض في منهج المستورة على مستقرض مستقرض مستقرض مستقربهن.<br>جيدًا الاتساق ويمنع إعادة العمل. وبالتالي، من الضروري فحص ملاءمة النموذج قبل تقييم الارتباط بين المتغيرات (Kenny, 2020; Shi & Lee, 2019). لهذا،  $\ddot{\phantom{0}}$ يتم فحص مالءمة النموذج كما هو موضح بالجدول .5

الجدول 5: نموذج الملاءمة للتحليل العاملي التوكيدي في نمذجة المعادلة البنائية ֦֧֦֧֦֧֦֧֦֧֦֧֦֧֧֦֧֦֧֪֦֧֚֚֡֜֜֓֜֜֜֜֜֞֓֡֡ *SEM*

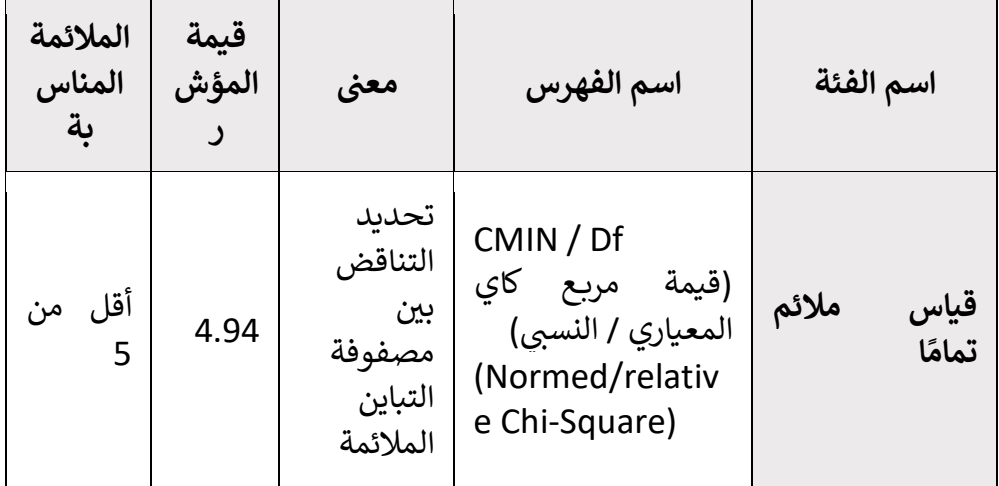

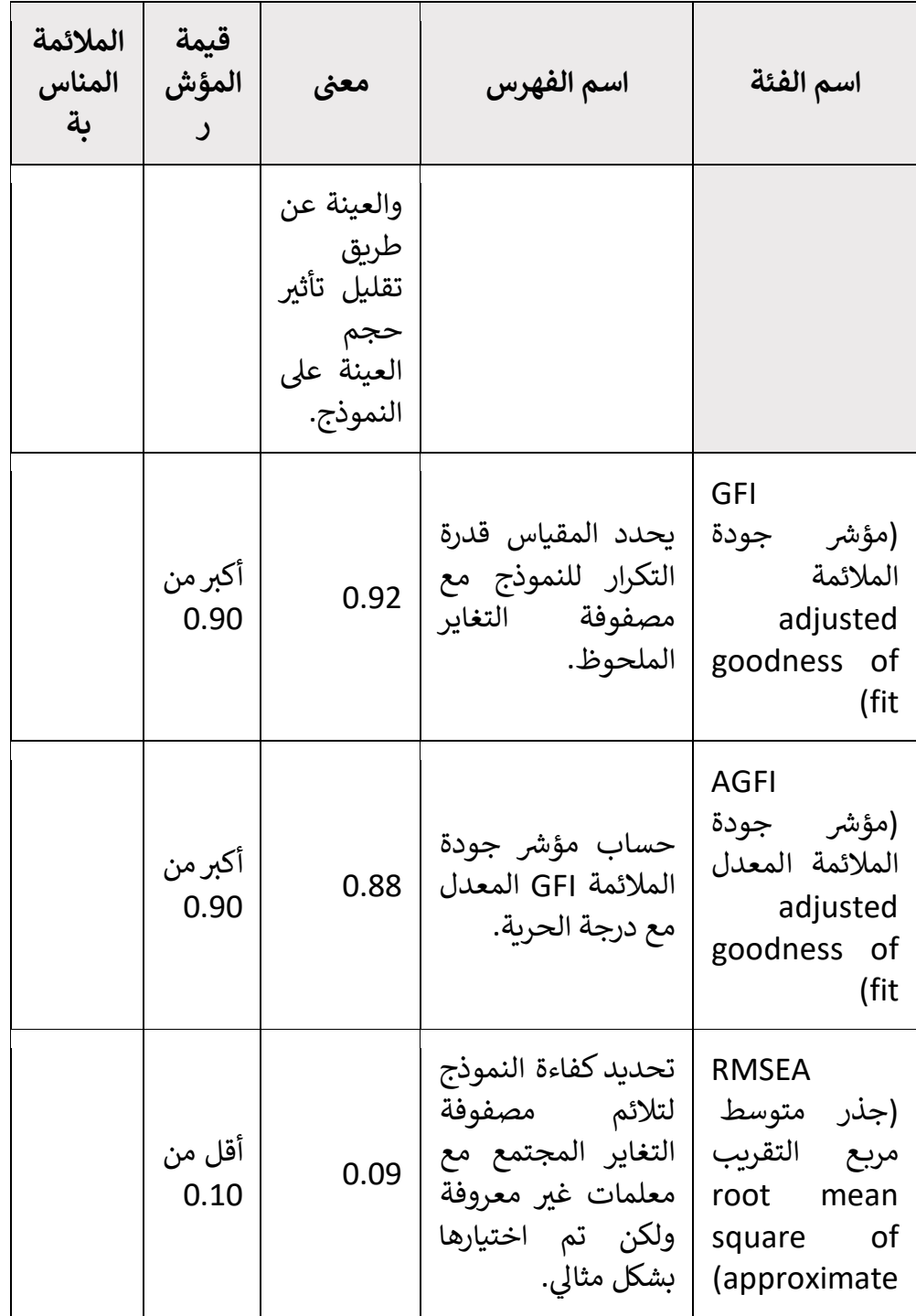

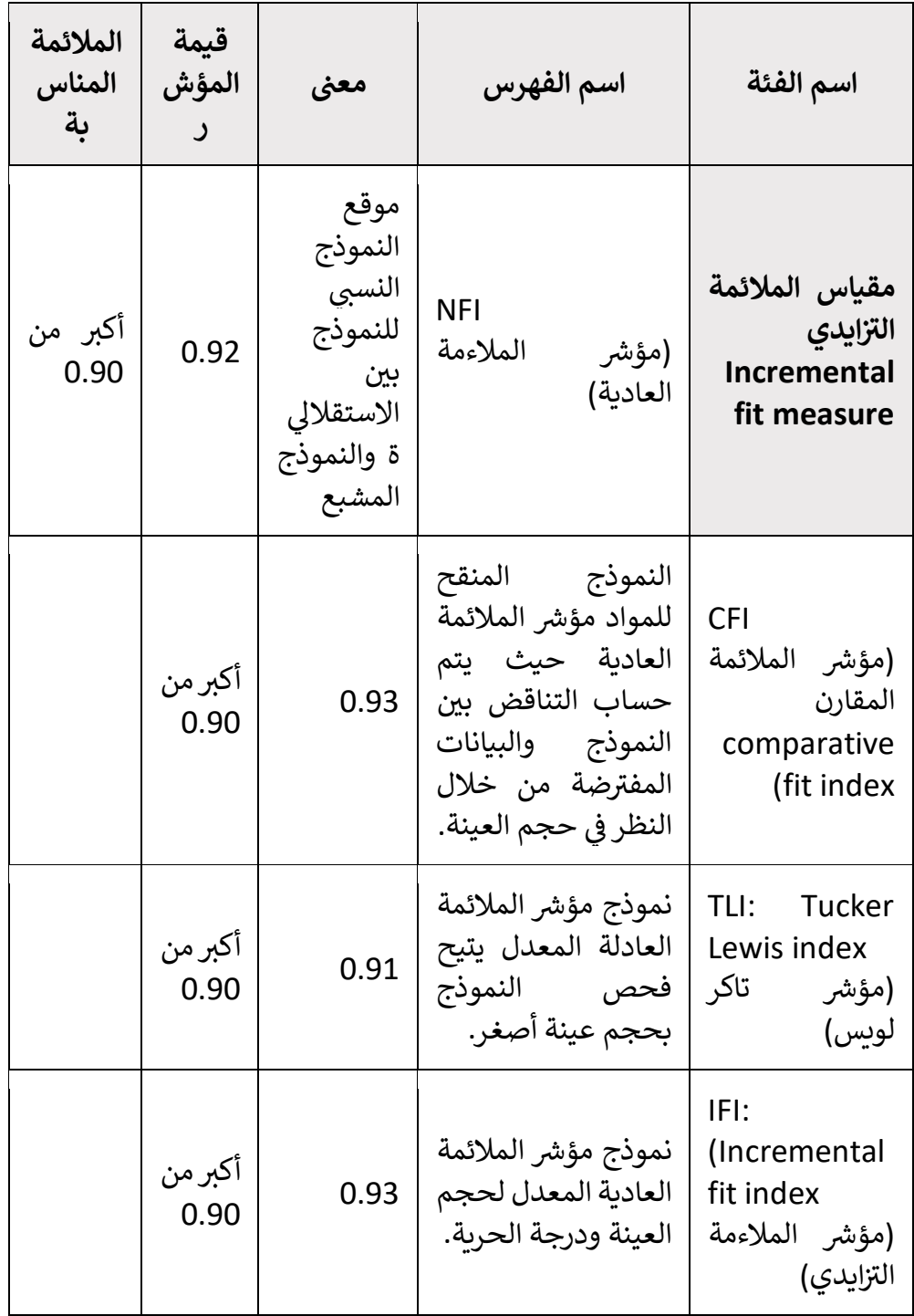

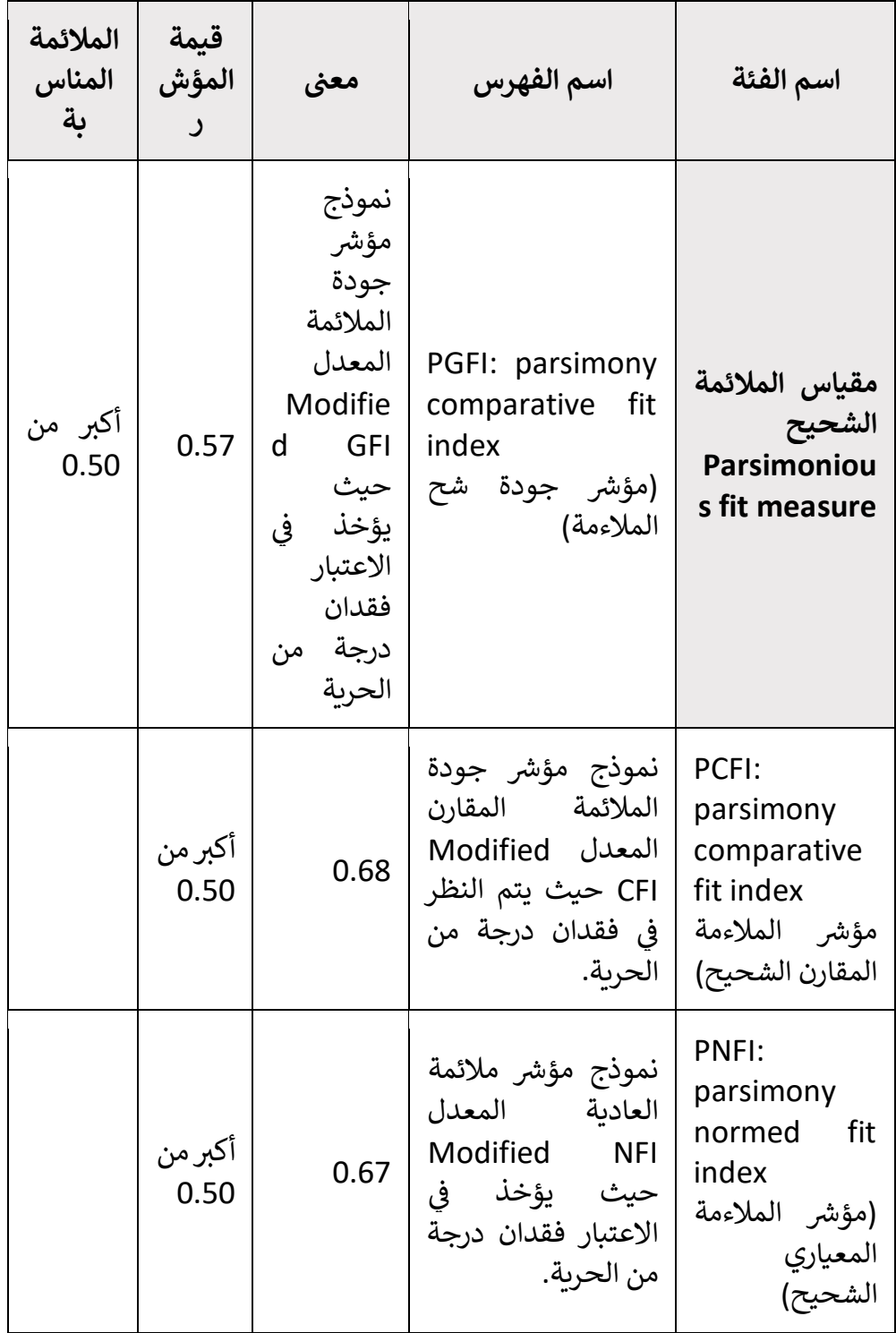

.<br>أظهر الجدول (3) أنه من أجل الملاءمة المطلقة، فإن جميع قيم المؤشرات تفي ي تقريبًا بالمعايير المطلوبة، مثل قيمة مربع كاي المعياري / النسبي = CMIN / Df ي ومؤرش ومؤ 0.9 < 0.92 = GFI، جذر متوسط رش 5 > ،4.94 جودة المالئمة الخطأ التربيعي للتقريب RMSEA = 0.09 < 0.10 ، وحتى مؤشر جودة الملائمة المعدل AGFI يساوي 0.88 وهو أكبر من 0.90(Hooper et al., 2008). علاوة على ذلك، بالنسبة للملاءمة التزايدية parsimonious fitness أيضًا، يكون مؤشر (and the rice permonious f مؤ < 0.93 = CFI رش المالئمة العادية 0.9 < 0.92 = NFI، و المالئمة المقارن مؤ 0.9 < 0.91 - TLI، و ايدي رش ،0.9 و تاكر لويس رش المالئمة الب مؤ 0.93 = IFI  $\ddot{\phantom{0}}$ 0.9 < (Hooper et al., 2008). حتى بالنسبة للملائمة الشحيحة، فإن قيمة المؤشرات هي كذلك حيث كان مؤشر الملائمة الشحيح PGFI = 0.57 ، وهو أكبر من 0.55، ومؤَشر الملائمة المقارن الشحيح PCFI كان 0.68 وهو أكبر من 0.50، ومؤشر جودة الملائمة المعياري الشحيح PNFI كان 00.67 وهو أكبر من 0.50 (Hooper et al., 2008). ومن ثم، فإن النموذج يلبي جميع المتطلبات، وبالتالي فهو مناسب لبناء رابطة بين العوامل وتحديد مساهمة المتغيرات في قياس مستوى ي ֦֧֦֧֦֧֦֧֦֧֦֧֦֧֦֧֧֦֧֦֧֦֡֕֜֜֓֜֜֜֜֜֜֞ القلق .

**فحص االرتباط :** من أجل تحديد العوامل التي تساهم في قياس مستوى القلق، تم تقييم جميع ֦֧֦֧֦֧֦ العوامل الفرعية بشكل منفصل . و يوضح جدول 6 هذه النتائج . الجدول 6: فحص الارتباط والتقدير للتحليل العاملي التوكيدي في نمذجة<br>. ֦֧֦֧֦֧֦֧֦֧֦֧֚֚֡֜֜֜֜֜ المعادلة البنائية SEM

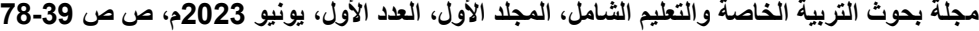

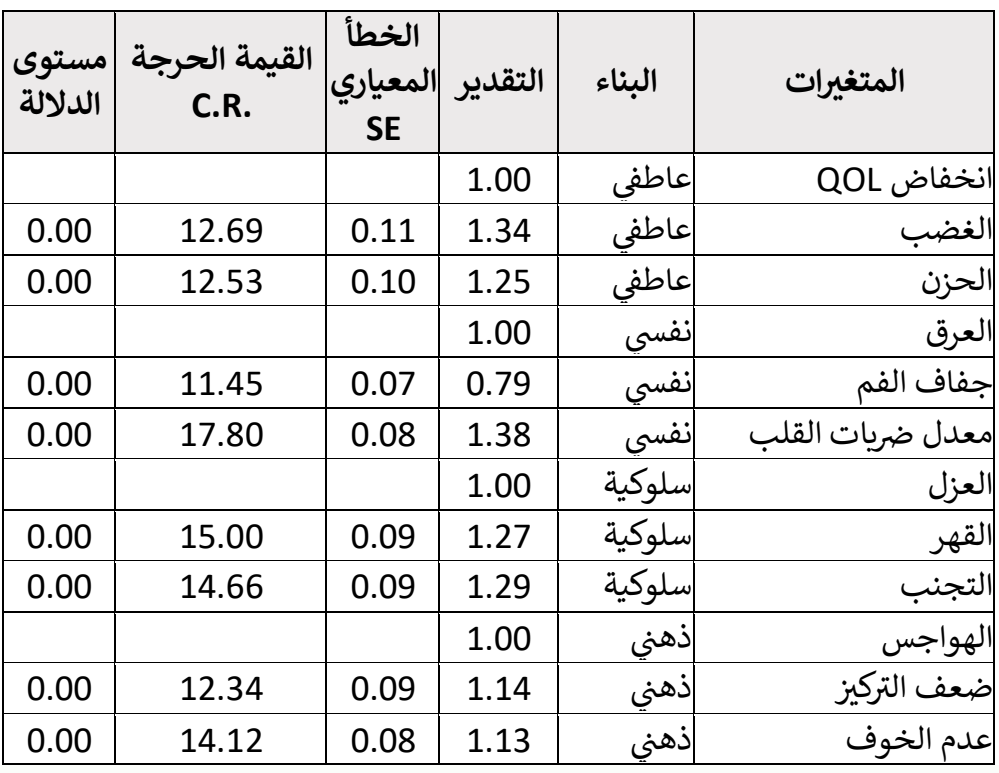

يوضح جدول 6 ما يلي:<br>\*

ير من .<br>أولاً، تعتبر "القيمة الاحتمالية" ذات صلة من أجل تقييم ما إذا كانت هناك علاقة دالة بين العوامل الفرعية والقلق أم لا. ويجب أن تكون هذه "القيمة الاحتمالية" أقل من 0.05 حتى توجد العلاقة (Kock, 2016). في هذه الحالة، ֦֧֦֧֦֧֦֧֦֧֧֦֧֧֦֧֧֚֚֚֚֚֚֚֚֚֚֚֚֬֝֝֜֡֜֓֝֬֜֓֜֓֝ جميع العوامل أو الجوانب الفرعية لها "قيمة احتمالية" تساوي 0.00، وبالتالي<br>-هناك علاقة كبرة.

بعد ذلك، تعتبر قيمة "تقدير Estimate" المتغيرات ذات صلة. في حالة ي ֦֧֦֧֦֧֦֧֦֧֦֧֦֧֦֧֦֧֦֧֦֧֧֦֧֧֦֧֦֚֡֜֜֓֜֜֜֞֓֜֜ ًالعديد من العوامل الفرعية مثل انخفاض QOL، والغضب، والحزن يكون مرتفعًا. عن سبب من سبب المسلمان وبالمثل التشب المشب المناس.<br>هذا يدل على تشبع عاملي عالي. وبالمثل بالنسبة للبنى الأخرى أيضًا، يكون التشبع العامل أعلى من 0.5. وهذا يدل على أن العوامل العاطفية والمعرفية والسلوكية والنفسية لها مساهمة مهمة وإيجابية في قياس مستوى القلق لدى الفرد. ي ֦֧֦֧֦֧֦֧֦֧֦֧֦֧֚֚֡֜֜֓֡֜֜

يساعد التحليل العاملي التوكيدي على تحديد كفاءة البنية. إنه خطوة أساسية وتحليل في نموذج المعادلة البنائية SEM. ونظرًا لأن النموذج أثبت فعاليته، فإن ي ֦֧֦֧֦֧֦֧֦֧֦֧֦֧֦֧֦֧֦֧֚֚֡֜֜֜֜֜֜֜֜֜ كل عامل من العوامل المختارة له مساهمة إيجابية في قياس البنية الرئيسية، أي ي ֦֧֦֧֦֧֦֧֦֧֦֧֦֧֚֚֡֜֜֓֡֜֜ .<br>العوامل العاطفية والمعرفية والسلوكية والنفسية معًا تحسب مستويات القلق الفردي .

**ال مراجع :**

Antony, M. M. (2006). Assessment of Anxiety and the Anxiety Disorders: An Overview. *Practitioner's Guide to Empirically Based Measures of Anxiety*, 9– 17. [https://doi.org/10.1007/0-306-47628-2\\_2](https://doi.org/10.1007/0-306-47628-2_2)

Crossman, Ashley. (2019*). Understanding Path Analysis*.

- DeVault, G. (2018). *Structural Equation Modeling (SEM)*. Market Research.
- Escobar, M. R. (2019). The four models you meet in Structural Equation Modeling. *The Analysis Factor*.
- Fan, Y. (2016). *Applications of structural equation modeling (SEM) in ecological studies: an updated reviewtle*.
- Henseler, J., Hubona, G., & Ray, P. A. (2016). Using PLS path modeling in new technology research: Updated guidelines. *Industrial Management and Data Systems*, 116(1), 2–20. https://doi.org/10.1108/IMDS-09-2015-0382
- Henseler, J., Ringle, C. M., & Sinkovics, R. R. (2009). The use of partial least squares path modeling in international marketing. *Advances in International Marketing*, 20(January), 277–319. https://doi.org/10.1108/S1474- 7979(2009)0000020014
- Holtzman, S. (2011). *Confirmatory Factor Analysis and Structural Equation Modeling of Noncognitive Assessments using PROC CALIS*.
- Hooper, D., Coughlan, J., & Mullen, M. R. (2008). Structural Equation Modeling: Guidelines for Determining Model Fit. *The Electronic Journal of Business Research Methods*, *6*(1), 53–60.
- Jain, Riya & Chetty, Priya (2021, October 20). Different types of structural equation modeling analysis. Knowledge Tank. https://www.projectguru.in/confirmatory-factor-analysiscfa-in-sem-using-spss-amos/
- Jain, Riya & Chetty, Priya (2022, June 3). *Confirmatory factor analysis (CFA) in sem using SPSS amos*. Knowledge Tank. https://www.projectguru.in/confirmatory-factor-analysiscfa-in-sem-using-spss-amos/
- Kenny, D. A. (2020). *Measuring Model Fit*. <http://www.davidakenny.net/cm/fit.htm>
- Kock, N. (2016). Hypothesis testing with confidence intervals and P values in PLS-SEM. *International Journal of E-Collaboration*, *12*(3), 1–6.
- Schuberth, F., Henseler, J., & Dijkstra, T. K. (2018). Confirmatory composite analysis. *Frontiers in Psychology*, 9(DEC). https://doi.org/10.3389/fpsyg.2018.02541
- Serva, M. A. (2011). *Using Latent Growth Modeling to Understand Longitudinal Effects in MIS Theory: A Primer*. CAIS.
- Shi, D., & Lee, T. (2019). Understanding the Model Size Effect on SEM Fit Indices. *Educational and Psychological Measurement*, *79*(2), 310–

334. <https://doi.org/10.1177/0013164418783530>

- Wuensch, Karl L. (July, 2018). *Dept. of Psychology, East Carolina University*, Greenville, NC 27858 USA.
- Yi fan. (2016). *Applications of structural equation modeling (SEM) in ecological studies: an updated review.*